**Google** for Education

# Innovar desde donde estés

Una guía de actividades para el aprendizaje a distancia

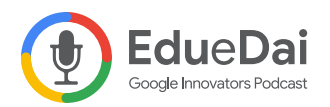

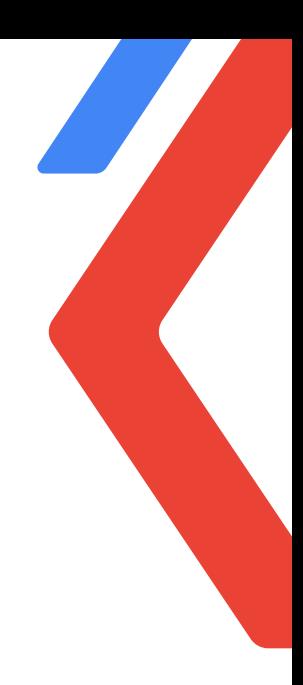

### Introducción

En un momento en que todos estamos aprendiendo a enseñar desde donde sea, Google for Education sigue en su compromiso de hacer que la educación sea más accesible, atractiva y efectiva para todos.

En tiempos difíciles como estos, trabajamos todos los días con el objetivo de seguir apoyando a educadores, familias, estudiantes y administradores con información, herramientas y estrategias de aprendizaje a distancia para que puedan innovar desde donde estén.

Y aunque la educación aún enfrenta un futuro incierto, una cosa sí sabemos de seguro: que el aprendizaje puede ocurrir en cualquier lugar y en cualquier momento.

Así que invitamos a dos Educadores, Innovadores y Entrenadores certificados de Google, Eduardo Isaia Filho y Daiane Grassi, a desarrollar esta guía.

#### Innovar desde donde estés - una guía de actividades para el aprendizaje

a distancia, fue creada con el objetivo de ayudarte a ti - educador, padre o tutor - en este período de Regreso a Clase. Son posibilidades de actividades que pueden llevarse a cabo con estudiantes desde la primaria hasta la educación superior, tanto en un modelo de aula presencial, híbrida y / o remota.

Esperamos que este sea un recurso más de apoyo para que puedan seguir ayudando a todos los estudiantes a seguir aprendiendo.

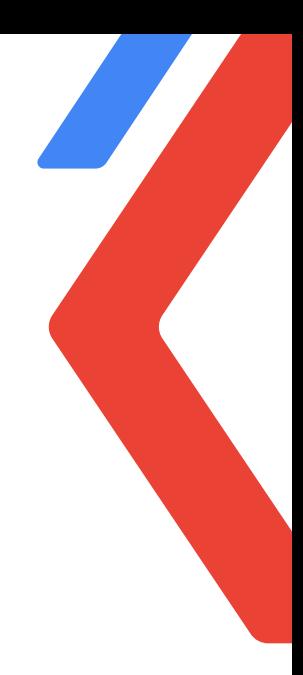

### Actividades

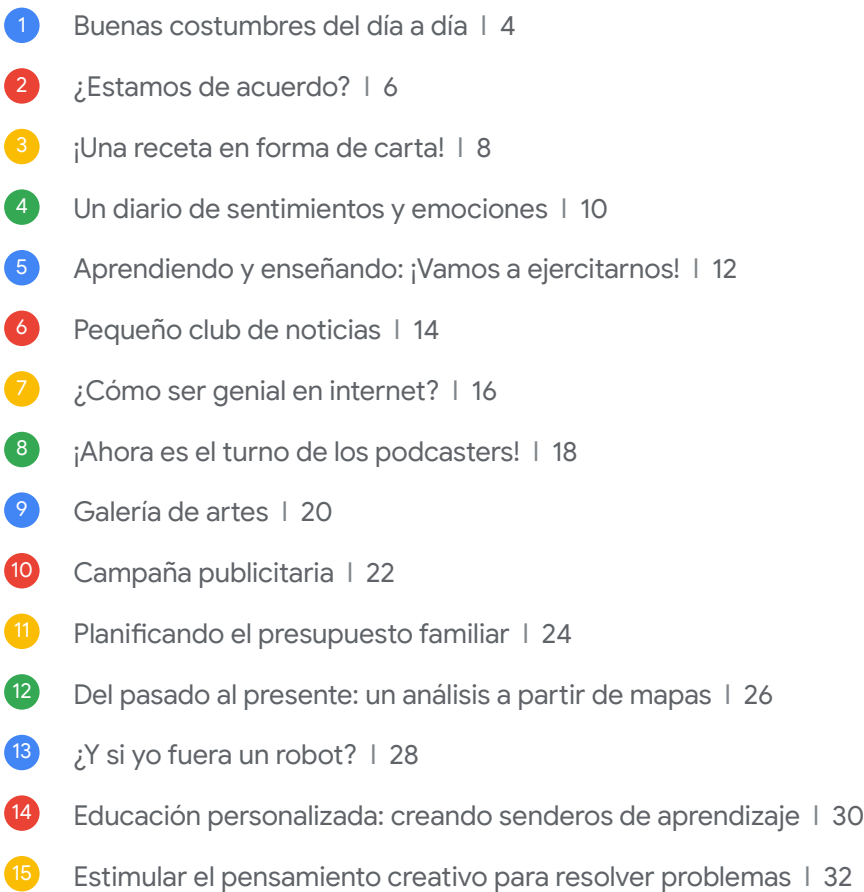

### Recursos

16 Conoce los recursos de Google for Education 134

<span id="page-3-0"></span>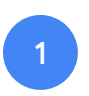

### Buenas costumbres del día a día

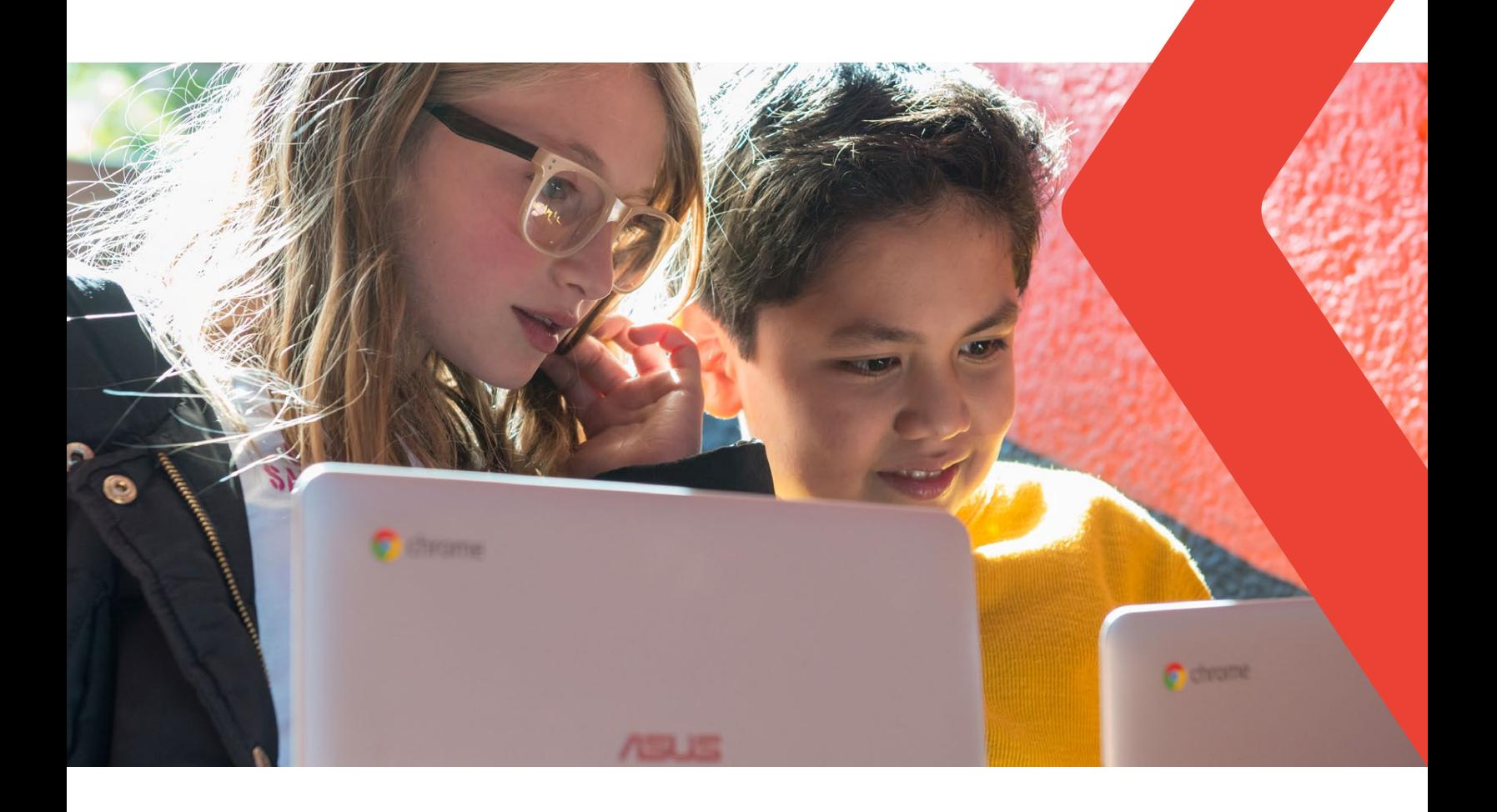

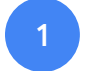

Buenas costumbres del día a día

#### Nivel de enseñanza:

Educación infantil Niños pequeños | de 4 a 5 años

#### Habilidades esperadas:

Adopción de hábitos de autocuidado relacionados con la higiene, la alimentación, la comodidad y la apariencia

#### Recursos y herramientas:

- Teléfono celular con cámara fotográfica
- Google Fotos

#### Cómo hacerlo en 5 pasos:

- 1. ¡Necesitaremos un teléfono inteligente! Invita a un adulto a jugar contigo (puede ser tu hermano, tu tío, tu abuelo... Elige a alguien en quien confíes). Esta persona te ayudará con todos los pasos de esta actividad:
- 2. En el teléfono inteligente, busca la aplicación Google Fotos y, una vez abierta, crea y dale nombre a un álbum de fotos para insertar las imágenes que hagas.
- 3. Planea tu día y arma un itinerario: elige las actividades -relacionadas con los hábitos de autocuidado, higiene, alimentación, salud, comodidad y apariencia de tu día que se van a registrar mediante fotos.
- 4. Ahora que ya has organizado todo, solo tienes que empezar a tomar las fotos y registrar tu día.

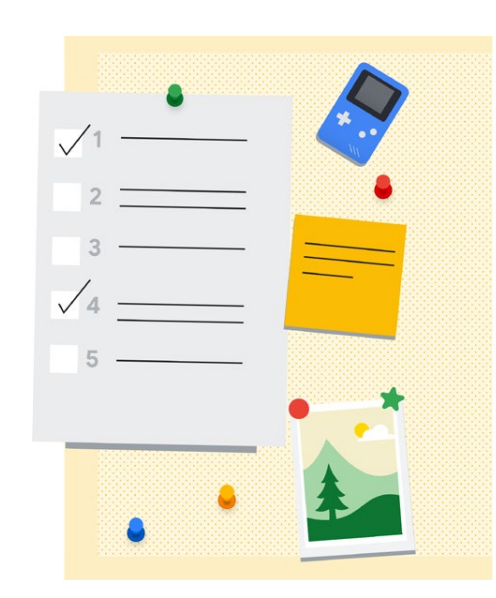

5. Al final del día: analiza las fotos de tu álbum y observa tus hábitos de autocuidado relacionados con la higiene, la alimentación, la comodidad, la salud y la apariencia. Observa si quieres cambiar algo, por ejemplo: *¿es necesario cambiar alguna foto con respecto al orden en que está? ¿Habrá faltado registrar alguna foto? ¿Necesitaremos agregar algo que no se hizo, o sacar algo todavía?* Conversen sobre lo que aprendieron juntos. Haz un dibujo bonito en un papel, luego sácale una foto y selecciónalo para que sea la portada de tu álbum. Comparte todo lo que has descubierto y tus reflexiones con las personas que viven cerca tuyo, cuando puedas.

#### Descubre más:

• Tutorial para usar [Google Fotos](https://support.google.com/photos/?hl=es#topic=6128818)

<span id="page-5-0"></span>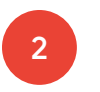

### ¿Estamos de acuerdo?

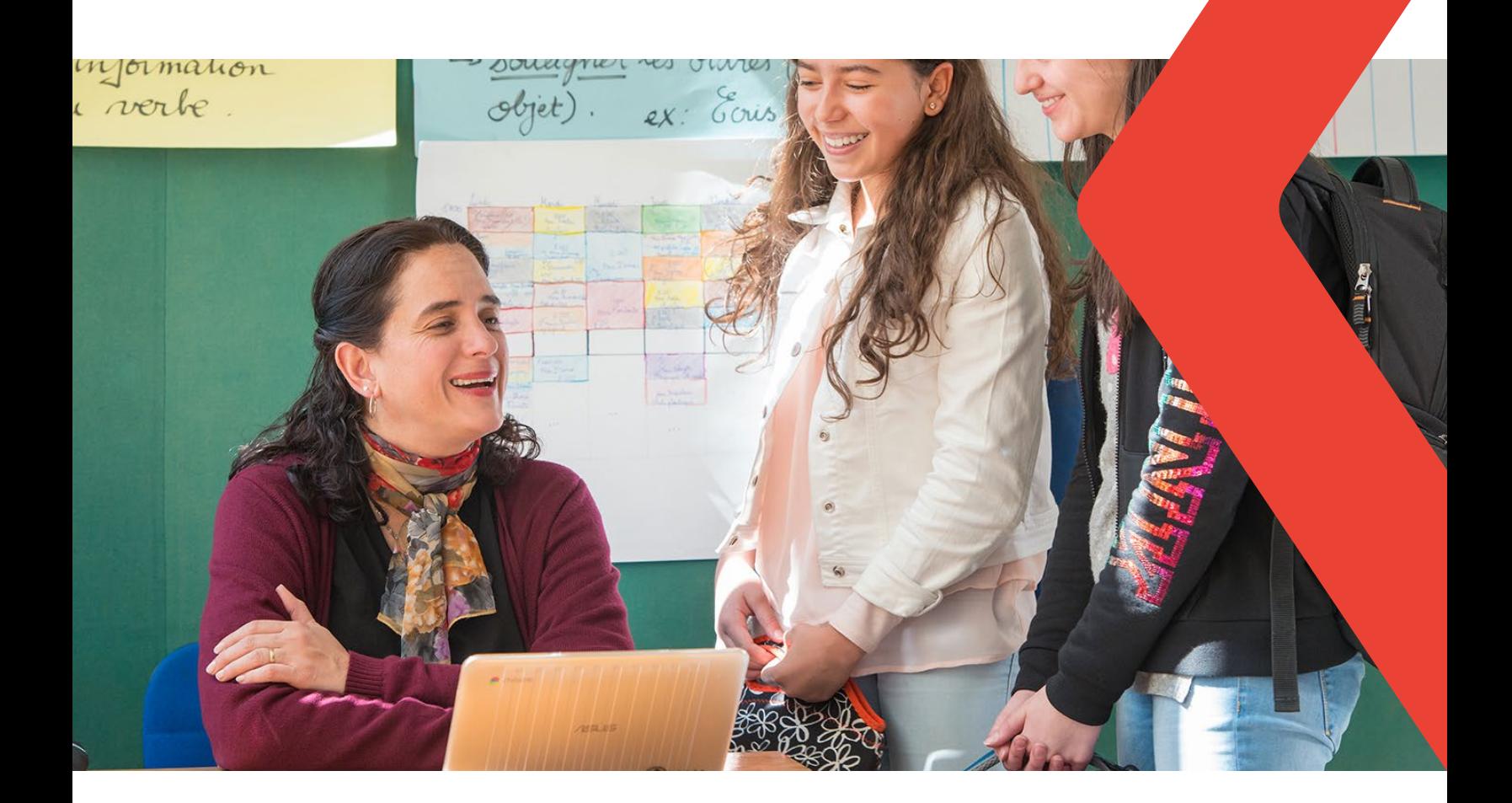

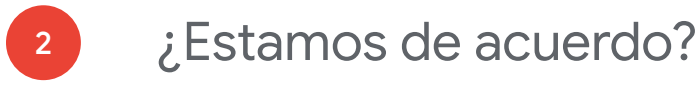

#### Nivel de enseñanza:

1er año de educación básica

#### Habilidades esperadas:

Discutir y elaborar, en conjunto, reglas de convivencia para diversos espacios (salón de clases, escuela, etc.)

#### Recursos y herramientas:

- Computadora y/o celular con conexión a internet

- Google Meet
- Documentos de Google

#### Cómo hacerlo en 5 pasos:

- 1. La clase debe organizarse en grupos pequeños, por horario, en Google Meet, de modo que los profesores logren dialogar con todos los niños, durante por lo menos 30 minutos por grupo.
- 2. El(la) profesor(a) abre un Documento de Google y lo comparte con la clase (si está usando Google Classroom, puede añadirlo ahí para que esté disponible para el grupo).
- 3. El diálogo debe relacionarse con las "buenas maneras de usar videoconferencias o encuentros virtuales". Lo que sería -o nobueno hacer, decir y escribir.
- 4. Se debe motivar a los niños para que contribuyan por lo menos con algo que

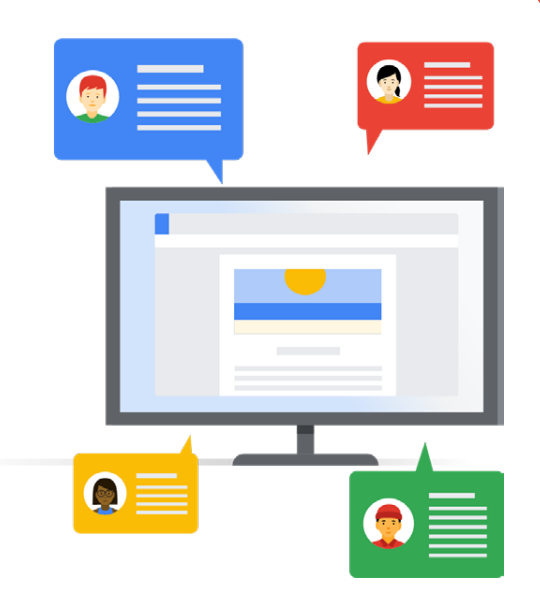

les parezca bien y algo que no les parezca bien que suceda en una videoconferencia. El que sabe escribir, puede teclear. El que no sabe, puede utilizar el recurso "Dictado por voz", que se encuentra en el Menú -> Herramientas Documentos de Google. También conversen sobre el "Historial de versiones", que se encuentra en Menú -> Archivo de Documentos de Google.

5. Después, tenemos un documento colaborativo de la clase, que se puede revisar siempre que sea necesario, y que además se puede compartir con los familiares.

#### Descubre más:

• Tutorial para usar [Documentos de Google](https://support.google.com/docs?hl=es#topic=1382883)

<span id="page-7-0"></span>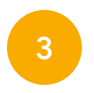

### ¡Una receta en forma de carta!

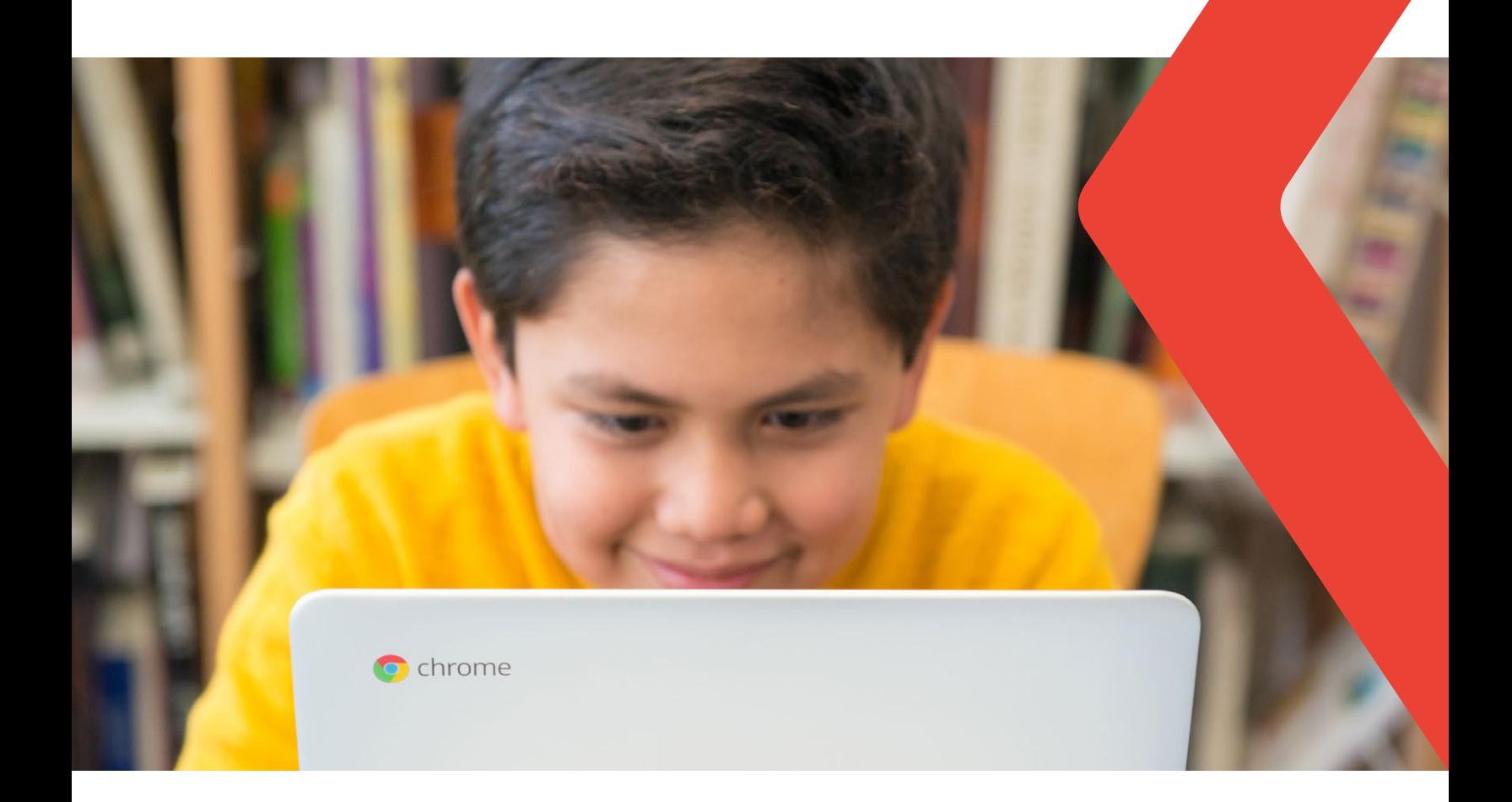

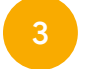

### ¡Una receta en forma de carta!

#### Nivel de enseñanza:

2º año de educación básica

#### Habilidades esperadas:

Planear y hacer notas y cartas, en un medio impreso y/o digital, entre otros géneros del campo de la vida cotidiana, tomando en cuenta la situación comunicativa y el tema/asunto/ finalidad del texto.

#### Recursos y herramientas:

- Google Meet
- YouTube
- Buscador de Google
- Gmail

#### Cómo hacerlo en 5 pasos:

- 1. Pregúntales a los niños qué entienden por alimentación saludable. Puede ser mediante una conversación en Google Meet, un video (previamente seleccionado por un adulto o en conjunto con un adulto) en YouTube o también en un artículo actualizado y de fuente confiable del área de noticias del Buscador de Google.
- 2. Comparte algunas formas de comunicación que se usaban antiguamente y haz énfasis en el formato CARTA. En el pasado, las personas se comunicaban por carta, escribían en papel, lo ponían en un sobre y lo enviaban por correo. ¡El proceso tardaba varios días! Hoy en día tenemos una infinidad de herramientas de comunicación

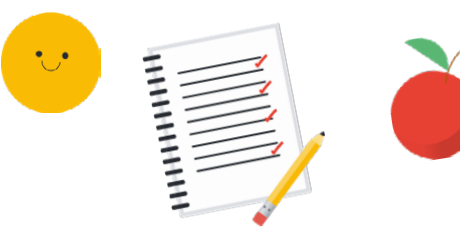

instantánea en formato digital, entre ellas, el correo electrónico.

- 3. Conoce la herramienta de correo electrónico de Google, el Gmail. Si todavía no tienes una cuenta en Gmail, solo debes visitar *[gmail.com](http://gmail.com)* y crear una sin costo. A continuación, incentiva a los niños a investigar cuáles son los correos electrónicos de personas cercanas, amigos y/o familiares.
- 4. Volviendo al tema de la alimentación saludable, partiendo de lo que se descubrió, conversa sobre tus recetas y comidas saludables preferidas. Comparte el paso a paso de cómo se preparan y los ingredientes de esas recetas.
- 5. Con la ayuda de un adulto, escríbele un correo electrónico a alguien a quien quieras mucho en el cual le preguntas cómo está y le cuentas sobre cómo te sientes hoy. Escribe tu receta saludable para enviársela. Despídete en forma cariñosa y escribe tu nombre al final del correo electrónico. No olvides crear un título bonito y atractivo para ponerlo como asunto de tu correo electrónico.

#### Descubre más:

• Tutorial para usar [Google Meet](https://support.google.com/meet/?hl=es#topic=7306097)

<span id="page-9-0"></span>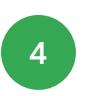

# Un diario de sentimientos y emociones

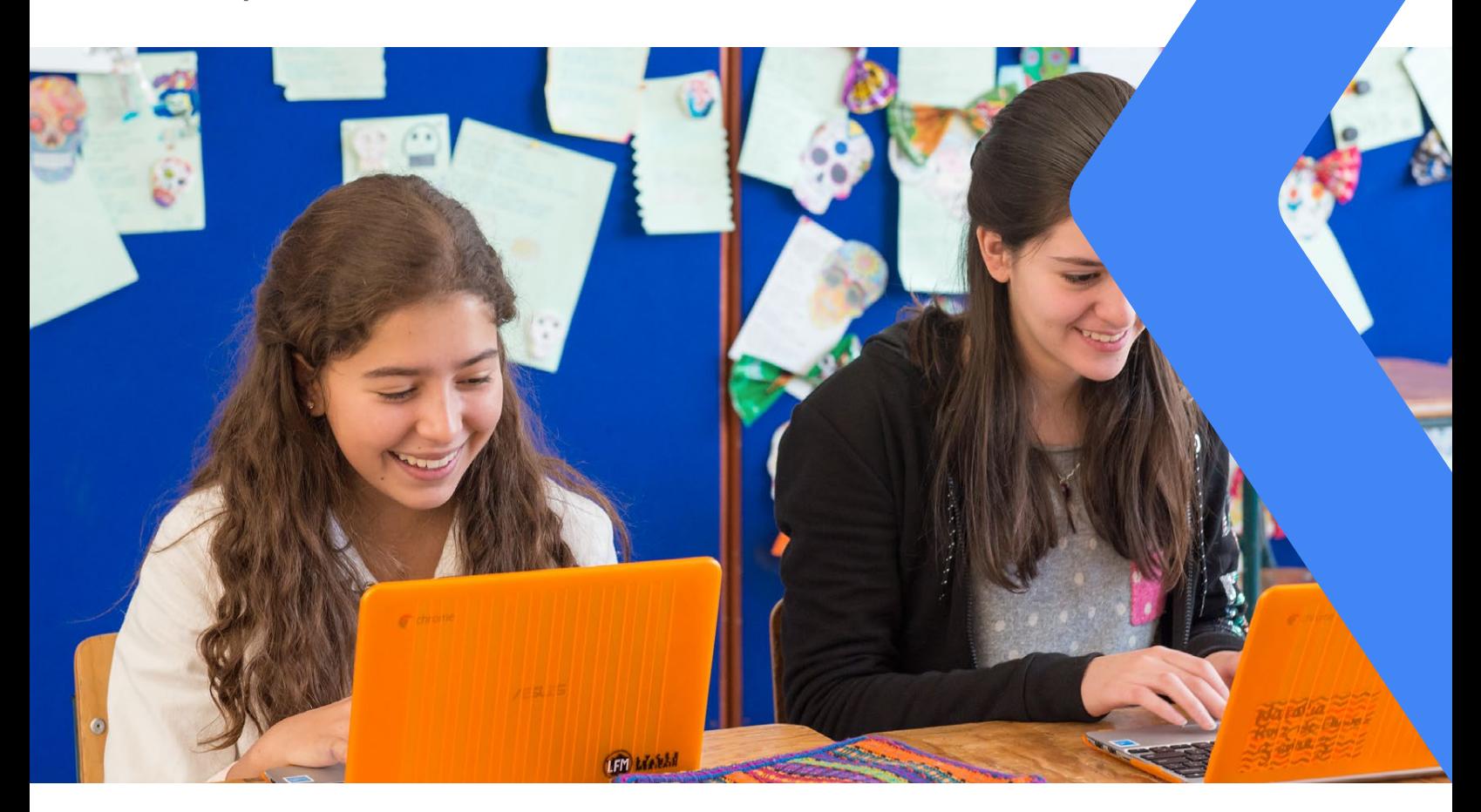

### Un diario de sentimientos y emociones 4

#### Nivel de enseñanza:

3er año de educación básica

#### Habilidades esperadas:

Planificar y producir cartas personales y diarios expresando sentimientos y opiniones, entre otros ámbitos de la vida cotidiana, según las convenciones de los géneros carta y **diario** y considerando la situación comunicativa y el tema/asunto del texto.

#### Recursos y herramientas:

- Computadora
- Presentaciones de Google

#### Cómo hacerlo en 5 pasos:

- 1. Escribir un diario es una excelente manera de registrar recuerdos para luego poder recordar nuestras vivencias más fácilmente.
- 2. Abre una Google Presentación para crear un diario y registra, con textos cortos, en una diapositiva, todas las cosas buenas que hiciste durante la mañana o el día. Registra cómo te sentiste al llevar a cabo esas actividades. Intenta descubrir cómo se llaman esos sentimientos.
- 3. Ilustra tu diario con figuritas, dibujos e imágenes, para que en algunos años, cuando vuelvas a ver este archivo, puedas recordar esos momentos.

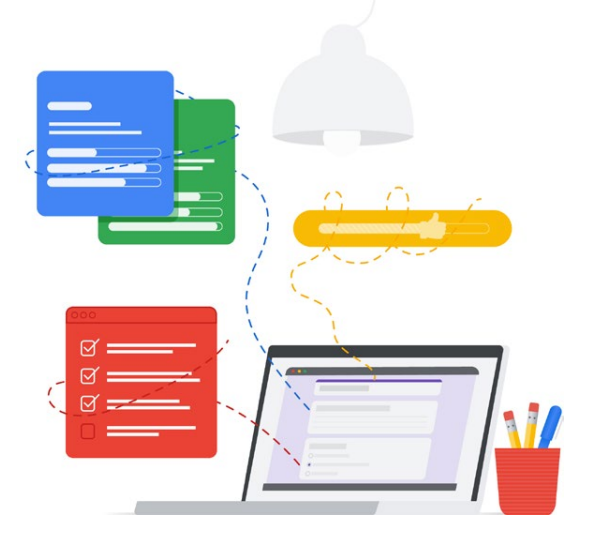

- 4. Haz clic en el botón explorar (ubicado en el extremo inferior derecho) y observa las diferentes posibilidades de diseño (organización de tu contenido en la pantalla) que Presentaciones de Google creará de forma automática para ti.
- 5. Si puedes, comparte tu diario con tus profesores, ¡para que puedas recibir sus correcciones sobre tus textos! No dejes de volver a tu presentación para actualizarla con las novedades. Imagínate qué bueno sería escribir una diapositiva por día, ¡durante todo un mes! ¡Cuántos escritos, cuántos sentimientos descritos! Te dejo el desafío.

#### Descubre más:

• Tutorial para usar [Presentaciones de Google](https://support.google.com/docs/answer/2763168?co=GENIE.Platform%3DDesktop&hl=es)

<span id="page-11-0"></span>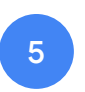

Aprendiendo y enseñando: ¡Vamos a ejercitarnos!

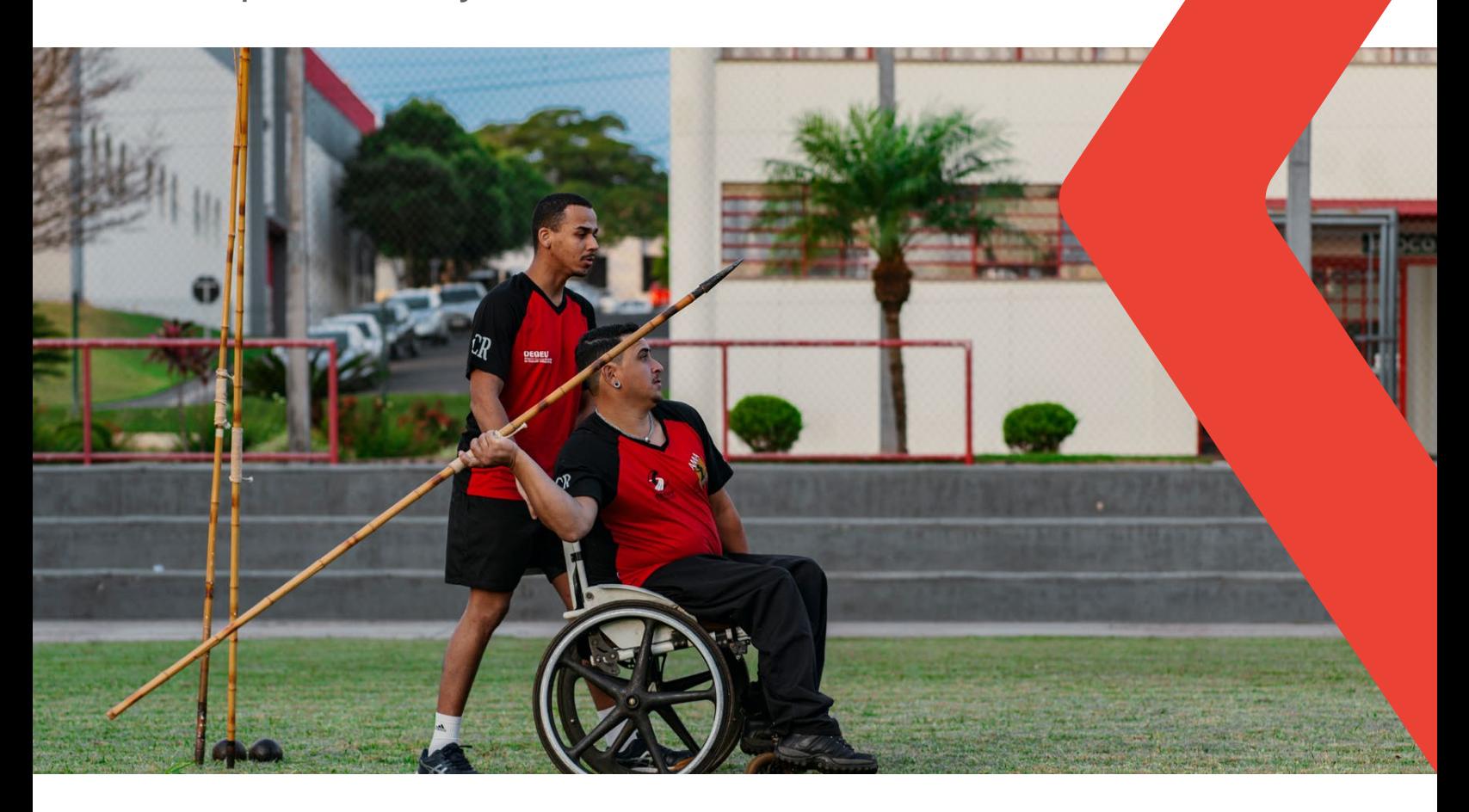

5

## Aprendiendo y enseñando: ¡Vamos a ejercitarnos!

#### Nivel de enseñanza:

4º año de educación básica

#### Habilidades esperadas:

Ver, en formato de video digital, un programa infantil con instrucciones para armar juegos y, a partir de este programa, planificar y producir tutoriales en audio o video.

#### Recursos y herramientas:

- Teléfono inteligente
- YouTube

#### Cómo hacerlo en 5 pasos:

- 1. Con la ayuda de un adulto, investiga en YouTube juegos en los cuales el cuerpo se mueva y que se puedan hacer dentro de casa. Selecciona tres juegos de esa búsqueda que te hayan gustado y que hayas logrado practicar.
- 2. Planea cómo puedes grabar un video de hasta 5 minutos enseñándoles a tus amigos a jugar con esos tres juegos.
- 3. Graba un video de hasta 5 minutos. Puedes utilizar una cámara, celular o tableta.

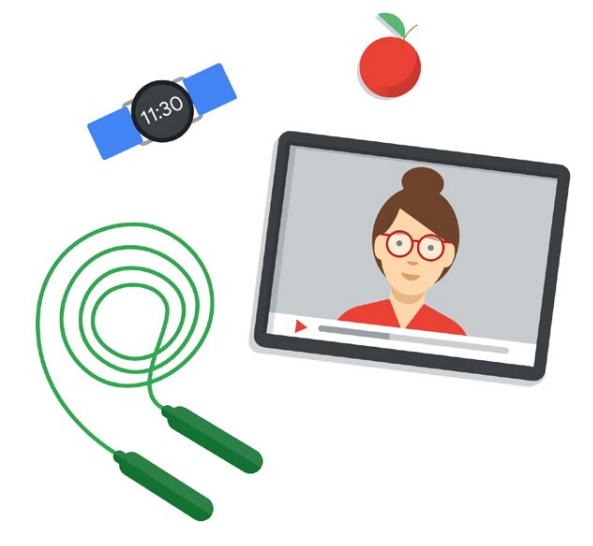

- 4. Con la ayuda y el consentimiento de un adulto responsable, se puede: hacer el upload de tu video en YouTube en formato: privado (solo aquellas personas con quienes lo compartas/invites verán tu video) o no listado (solo las personas a las que les envíes el link podrán ver tu video).
- 5. Si puedes, envíales tu juego a tus amigos y/o parientes. ¡Vamos a ejercitarnos jugando!

P.D.: *Si la actividad es realizada por un grupito, bajo supervisión del (de la) profesor(a): ¡la actividad se puede organizar en una lista de reproducción colaborativa de juegos!*

#### Descubre más:

• Tutorial para usar [YouTube](https://support.google.com/youtube/answer/2398242?co=GENIE.Platform%3DAndroid&hl=es)

<span id="page-13-0"></span>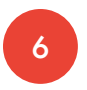

### Pequeño club de noticias

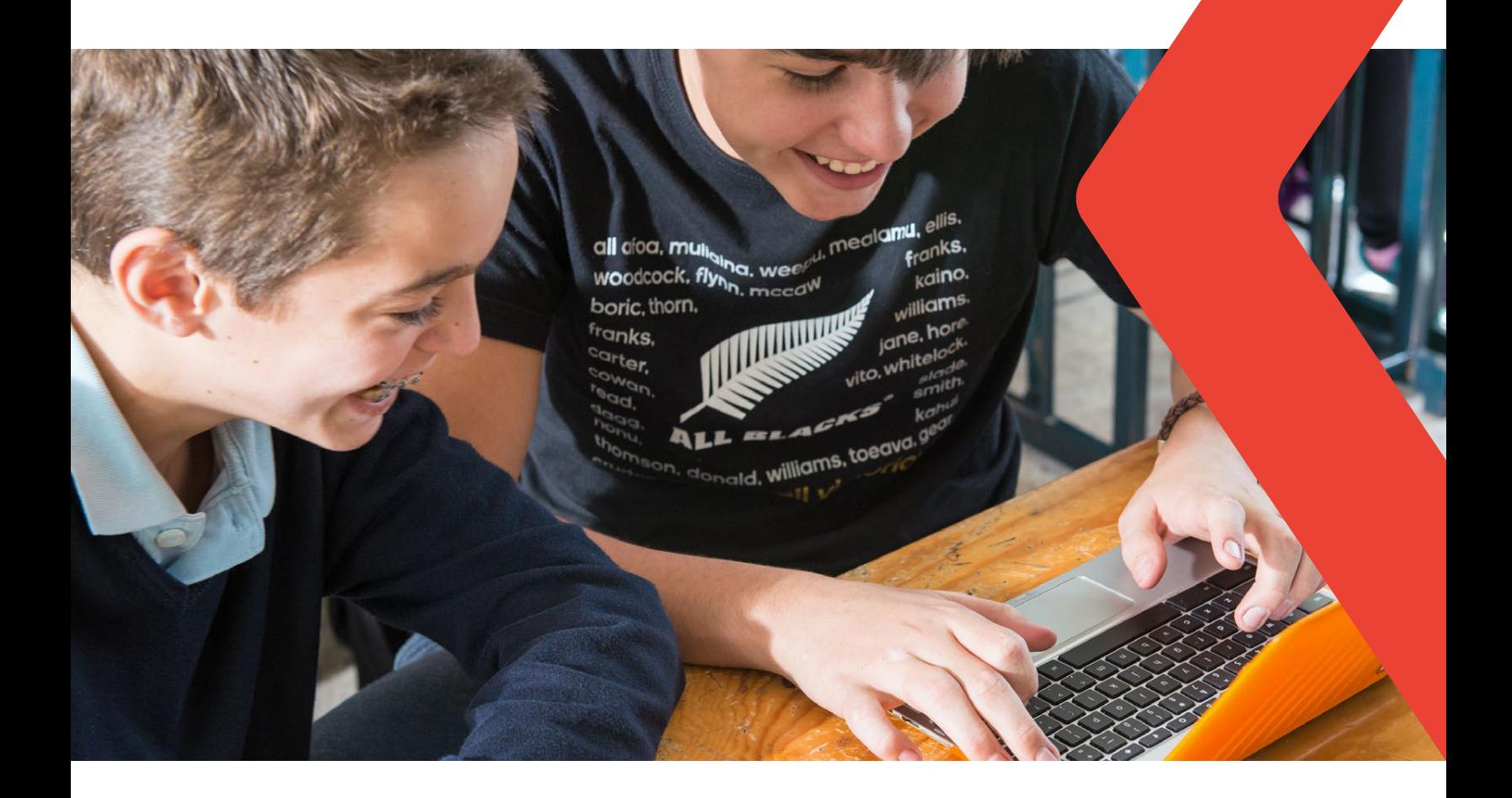

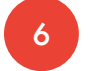

### <sup>6</sup> Pequeño club de noticias

#### Nivel de enseñanza:

5º año de educación básica

#### Habilidades esperadas:

Hacer un guión para editar un reportaje digital sobre temas que sean de interés de la clase, a partir de búsqueda de información, imágenes, audios y videos en internet, según las convenciones del género y tomando en cuenta la situación comunicativa y el tema/asunto del texto.

#### Recursos y herramientas:

- Computadora y acceso a internet
- Documentos de Google
- Google Sites
- Calendario de Google

#### Cómo hacerlo en 5 pasos:

- 1. Con un grupo de alumnos, conversa sobre el campo periodístico y entonces desafíalos a armar un pequeño club de noticias para la clase, la escuela, la familia o incluso la comunidad.
- 2. Ayuda a los niños a hacer una búsqueda en sitios y portales de noticias e incentívalos con respecto a los elementos que están distribuidos en esos medios de comunicación (las disposiciones, las formas de comunicaciones, las imágenes, los enunciados, los textos, sus escrituras e intencionalidades).

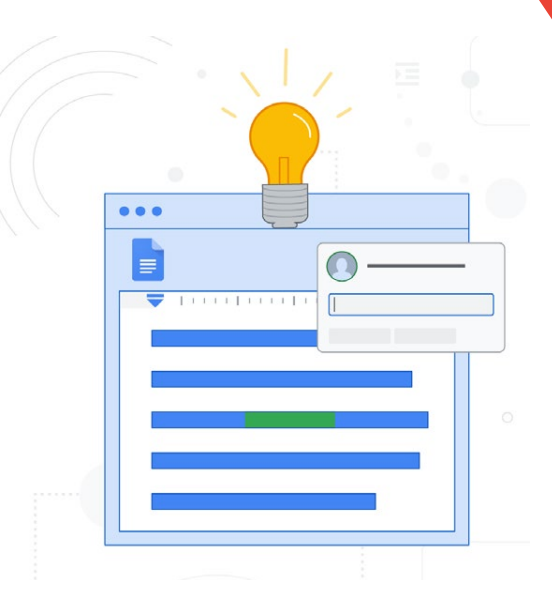

- 3. Toda la organización del contenido se puede hacer en un Documento de Google que se comparte con todo el grupo. Prueba usar la herramienta de "comentarios" y/o la de "sugerencias", disponibles en la barra de herramientas, cada vez que quieras intercambiar ideas con alguno de los autores del grupo.
- 4. A continuación, en un Sitio de Google compartido con el grupo, empiecen a darle cuerpo al "portal de noticias" del pequeño club.
- 5. Después, solo tienes que crear un cronograma o plan de trabajo para crear, producir, editar y publicar los contenidos (de modo que nadie se olvide de sus tareas) y ¡compartirlo en el Calendario de Google!

#### Descubre más:

• Tutorial para usar [Documentos de Google](https://support.google.com/docs/?hl=es#topic=1382883) | [Google Sites](https://support.google.com/sites/?hl=es#topic=7184580) | [Calendario de Google](https://support.google.com/calendar/?hl=es#topic=3417969)

<span id="page-15-0"></span>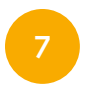

¿Cómo ser genial en internet?

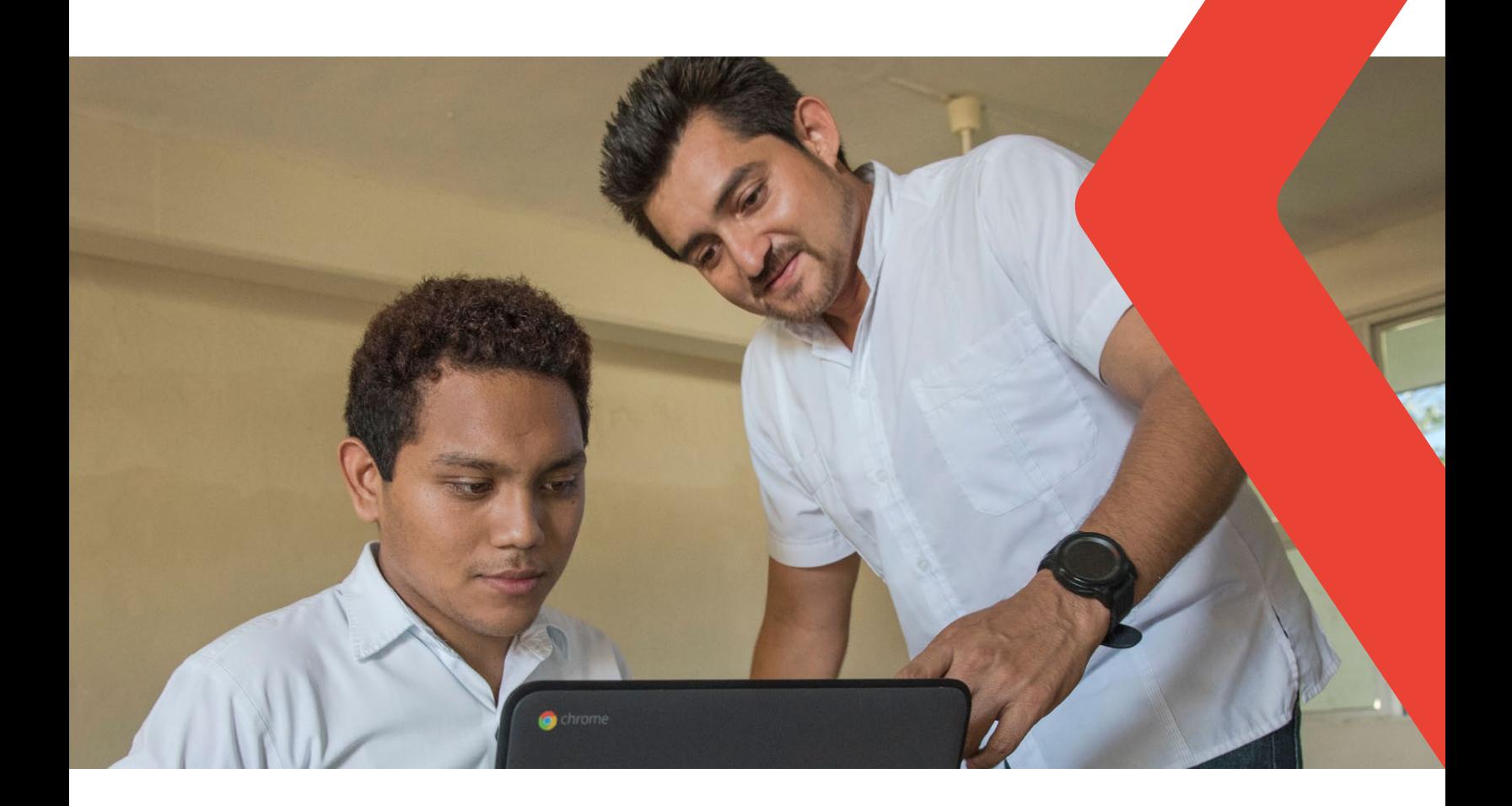

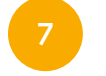

### ¿Cómo ser genial en internet?

#### Nivel de enseñanza:

6º año de educación básica

#### Habilidades esperadas:

Resaltar las partes esenciales de un texto, tomando en cuenta los objetivos de la lectura, hacer anotaciones en los márgenes (o tomar notas en otra herramienta), hacer una síntesis organizada en ítems, crear un cuadro sinóptico, un cuadro comparativo, un esquema, un resumen o reseña del texto leído (con o sin comentarios/análisis), o un mapa conceptual, dependiendo de lo que sea más adecuado, como una manera de facilitar la comprensión del texto, la sistematización de contenidos e información y de posicionarse frente a los textos.

#### Recursos y herramientas:

- Computadora y/o teléfono inteligente
- Acceso a internet
- Documentos de Google
- Google Classroom
- Coggle
- Google Meet

#### Cómo hacerlo en 5 pasos:

1. De forma previa, selecciona un texto y/o artículo actualizado y de fuente segura de, como máximo, una página, sobre la temática "cultura digital, ciudadanía digital, cuidados y seguridad en la web y/o afines", y compártelo de modo individual con los alumnos en Documentos de Google (si la actividad se está llevando a cabo en una

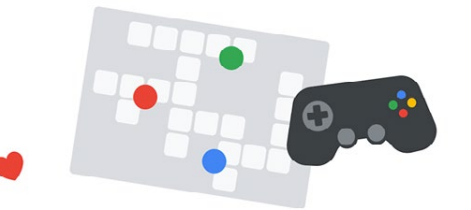

escuela que posee Google Classroom, se puede hacer la distribución: por alumno - en forma automática).

- 2. Pídele a cada alumno que lea tu texto y, de forma atenta y concentrada, resalte parte de los párrafos con el recurso "color de resaltado" del Documento de Google, a partir de los puntos que le parezcan más importantes.
- 3. A continuación, pídeles a los alumnos que hagan un mapa mental del texto en la herramienta <https://coggle.it/>, Dibujos de Google, o en otra que el grupo suela utilizar, y que lo peguen en una diapositiva de Presentaciones de Google compartido previamente por el/la profesor(a) con la clase.
- 4. ¡Incentiva a los alumnos para que hagan comentarios constructivos en los mapas mentales de los compañeros en Presentaciones de Google!
- 5. ¡Propón una discusión con el grupo en Google Meet sobre cuáles son los cuidados que debemos tener para que internet sea segura y más positiva!

#### Descubre más:

• Tutorial para usar [Documentos de Google](https://support.google.com/docs/?hl=es#topic=1382883) | [Google Classroom](https://support.google.com/edu/classroom/?hl=es#topic=6020277) | [Google Meet](https://support.google.com/meet/?hl=es#topic=7306097) | Coggle (usa [Google Traductor](https://translate.google.com.mx/) para las instrucciones en inglés)

<span id="page-17-0"></span>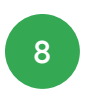

# ¡Ahora es el turno de los podcasters!

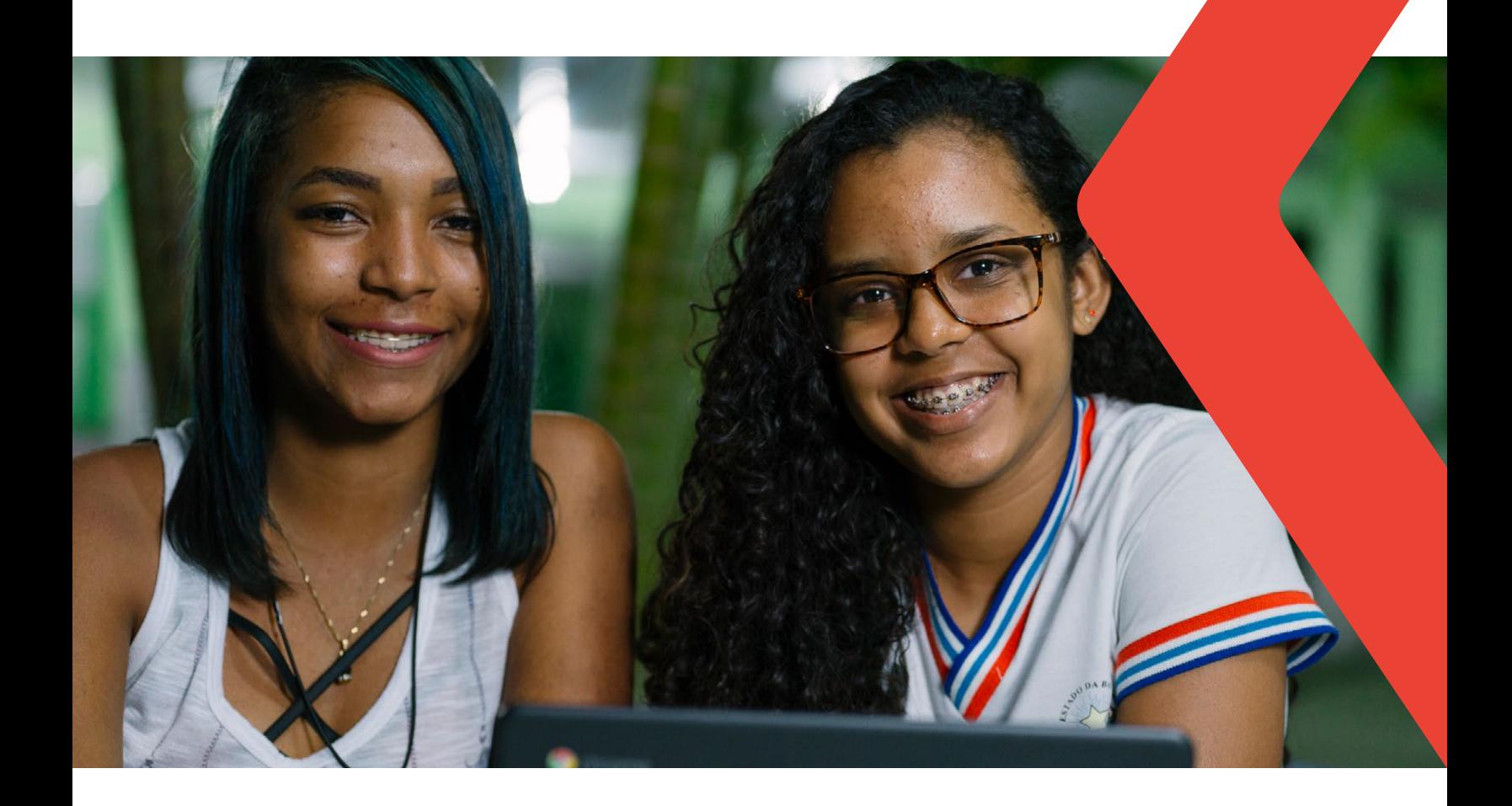

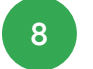

8 **i**Ahora es el turno de los podcasters!

#### Nivel de enseñanza:

1º de secundaria

#### Habilidades esperadas:

Producir noticias para radio, TV o video, podcasts de noticias y de opinión, entrevistas, comentarios, blogs, informativos radiofónicos y televisivos, entre otros, que tengan relación con el hecho y temas de interés personal, local o global, así como textos orales, de apreciación y opinión -podcasts y blogs culturales y de opinión, guiándose por un guión o texto, considerando el contexto de producción y probando que se dominan los géneros

#### Recursos y herramientas:

- Computadora y/o teléfono inteligente
- Documentos de Google
- Google Sites
- Google Podcast
- [Anchor](https://anchor.fm/)

#### Cómo hacerlo en 5 pasos:

- 1. Dialoga con los alumnos sobre las diversas maneras de producir y consumir noticias y pregúntales cuáles son los recursos que suelen usar para mantenerse actualizados.
- 2. Proponles que investiguen qué son los podcasts y pídeles que seleccionen tres que les parezcan interesantes (puede ser en <https://podcasts.google.com/>). Guíalos

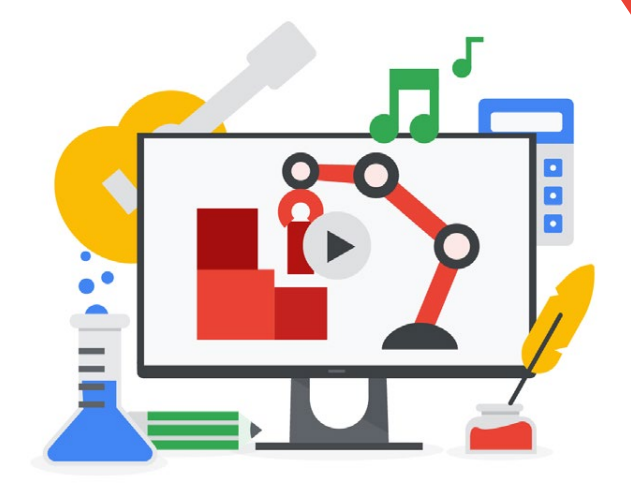

para que reflexionen en grupo sobre los diversos tipos de podcasts que existen: de noticias, de opinión, de entrevistas, de entretenimiento, educativos, entre otros.

- 3. Reflexiona con los alumnos sobre las posibilidades, ventajas y desventajas de este formato de distribución de contenidos.
- 4. ¡Ahora les toca a ustedes! ¿Qué opinan sobre producir los propios podcasts de la clase? Para hacerlo, se puede usar la herramienta <https://anchor.fm/>.
- 5. ¡No dejen de usar Documentos de Google para recopilar investigaciones, organizar y crear guiones para los episodios, además de Google Sites para reunir toda la información sobre los nuevos podcasters!

#### Descubre más:

• Tutorial para usar [Documentos de Google](https://support.google.com/docs/?hl=es#topic=1382883) | [Google Podcast](https://support.google.com/websearch/answer/9049144?co=GENIE.Platform%3DAndroid&hl=es) | [Google Sites](https://support.google.com/sites/?hl=es#topic=7184580) | [Anchor](https://help.anchor.fm/hc/es-mx)

<span id="page-19-0"></span>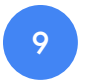

### Galería de artes

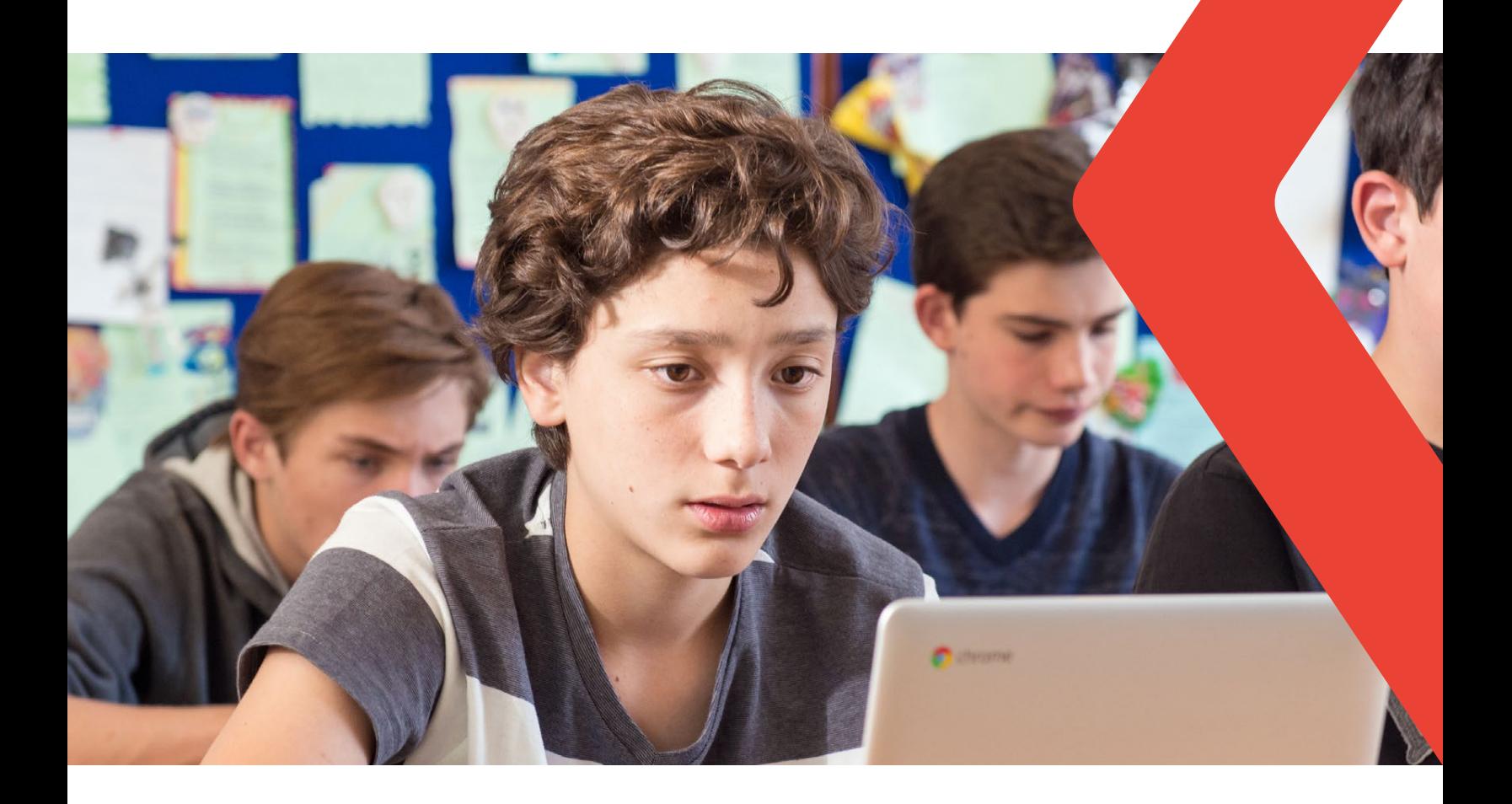

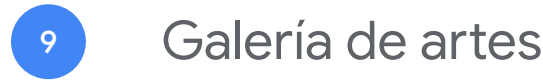

#### Nivel de enseñanza:

2º de secundaria

#### Habilidades esperadas:

Investigar, apreciar y analizar diversas formas de artes visuales tradicionales y contemporáneas, en obras de artistas latinoamericanos y extranjeros de diferentes épocas y en diferentes matrices estéticas y culturales, para ampliar su experiencia en diferentes contextos y prácticas artísticovisuales y cultivar la percepción, el imaginario, la capacidad de simbolizar y el repertorio imaginario.

#### Recursos y herramientas:

- Computadora y/o teléfono inteligente
- Buscador de Google
- Google Arte & Cultura
- Documentos de Google
- Google Sites

#### Cómo hacerlo en 5 pasos:

- 1. Seleccionar en forma previa, usando Google Arte & Cultura, algunos artistas nacionales e internacionales representativos de las artes visuales y contemporáneas;
- 2. Divide tu clase en grupos. Cada grupo recibirá la tarea de investigar sobre dos artistas que hayas elegido tú, para realizar la investigación se podrá usar el Buscador de Google y/o Google Arte & Cultura. Para guiar la investigación, crea un Documento

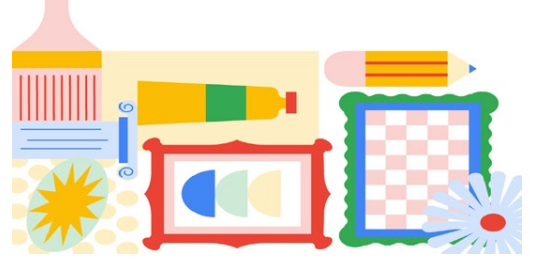

Google que compartirás con cada uno de los grupos e inserta una lista de cotejo para que los alumnos investiguen sobre los artistas (si estás usando Google Classroom, puedes hacerlo disponible por ese medio).

- 3. Haz un seguimiento del curso de las investigaciones en los Documentos de Google que se comparten entre los miembros del grupo. Prueba usar la herramienta de "comentarios" y/o la de "sugerencias", cada vez que quieras intercambiar ideas con alguno de los integrantes del grupo.
- 4. Después de que los grupos hayan terminado las investigaciones, crea un Sitio de Google compartido con todos los grupos y cada grupo se encargará de hacer una página del sitio, de manera que se cree una "Galería de arte", en la que cada grupo pondrá el material investigado sobre sus artistas.
- 5. Al concluir la "Galería de arte", publica el sitio y pídeles a los alumnos que lo compartan en sus redes sociales.

#### Descubre más:

• Tutorial para usar [Google Arte & Cultura](https://support.google.com/culturalinstitute/partners/?hl=es#topic=4387717) | [Documentos de Google](https://support.google.com/docs?hl=es#topic=1382883) | [Google Sites](https://support.google.com/sites/?hl=es#topic=7184580)

<span id="page-21-0"></span>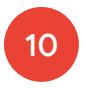

# Campaña publicitaria

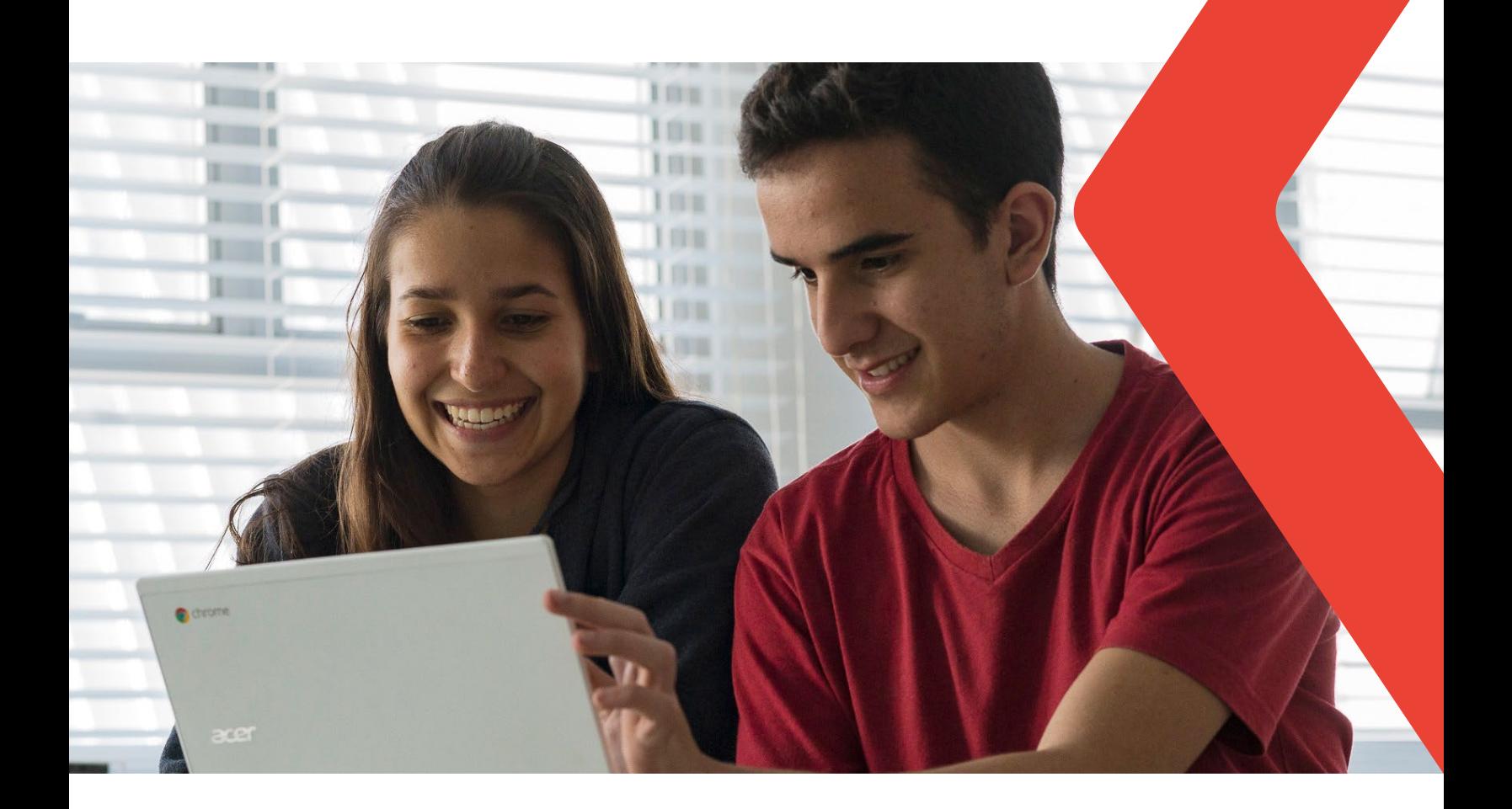

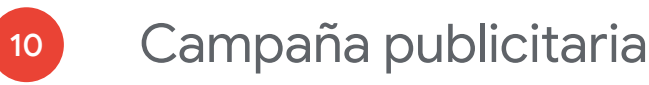

#### Nivel de enseñanza:

3º de secundaria

#### Habilidades esperadas:

Planear una campaña publicitaria sobre cuestiones/problemas, temas, o causas significativas para la escuela y/o la comunidad, a partir de algún material sobre el tema o evento, de la definición del público objetivo del texto o pieza que se producirá – cartel, banner, folleto, volante, anuncio impreso y para internet, spot, publicidad radial, TV, etc. – , de la herramienta de edición de texto, audio o video que se utilizará, del recorte o enfoque que se le dará, de las estrategias de persuasión que se utilizarán, etc.

#### Recursos y herramientas:

- Computadora y/o teléfono inteligente
- Buscador de Google
- Presentaciones de Google
- Generador de Código QR
- Google Sites

#### Cómo hacerlo en 5 pasos:

1. Elige un tema que sea de relevancia para la realidad de tus alumnos. Dialoga con ellos sobre cuáles son las mejoras que se podrían implementar en la escuela, el barrio o la ciudad para que hubiera mejores resultados en la obtención del tema propuesto. Después de esa conversación,

crea una lista con los cinco ítems más importantes que los alumnos propongan.

- 2. Divide tu clase en cinco grupos. Cada grupo tendrá el desafío de crear una campaña publicitaria sobre uno de los temas propuestos. La campaña se llevará a cabo con cinco carteles que el grupo creará en Presentaciones de Google.
- 3. Pídeles a los grupos que compartan contigo el archivo de Presentaciones de Google donde se están creando los carteles. Haz un seguimiento del proceso de las creaciones y prueba usar los recursos para dejar "comentarios" y/o "sugerencias" cada vez que quieras intercambiar ideas con alguno de los integrantes del grupo.
- 4. Después de que los grupos hayan terminado de crear los carteles, crea un Sitio de Google compartido con todos los grupos, y cada grupo se encargará de hacer una página en la cual deben incluir sus carteles y deben explicar en forma de texto cuál es la idea de su campaña y cómo esta colaborará con la concienciación del tema.
- 5. Publica el sitio creado e imprime los carteles. Luego ponlos en la escuela o en el mismo salón de clases. Como sugerencia, incluye un Código QR en los carteles para dirigir al público hacia el sitio que contiene las explicaciones de las campañas.

#### Descubre más:

• Tutorial para usar [Presentaciones de Google](https://support.google.com/docs/answer/2763168?hl=es&ref_topic=19434) | [Google Sites](https://support.google.com/sites/?hl=es#topic=7184580) | Generador de QR Code ([complemento Chrome](https://chrome.google.com/webstore/detail/the-qr-code-generator/gcmhlmapohffdglflokbgknlknnmogbb?hl=pt-BR))

<span id="page-23-0"></span>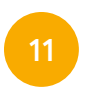

# Planificando el presupuesto familiar

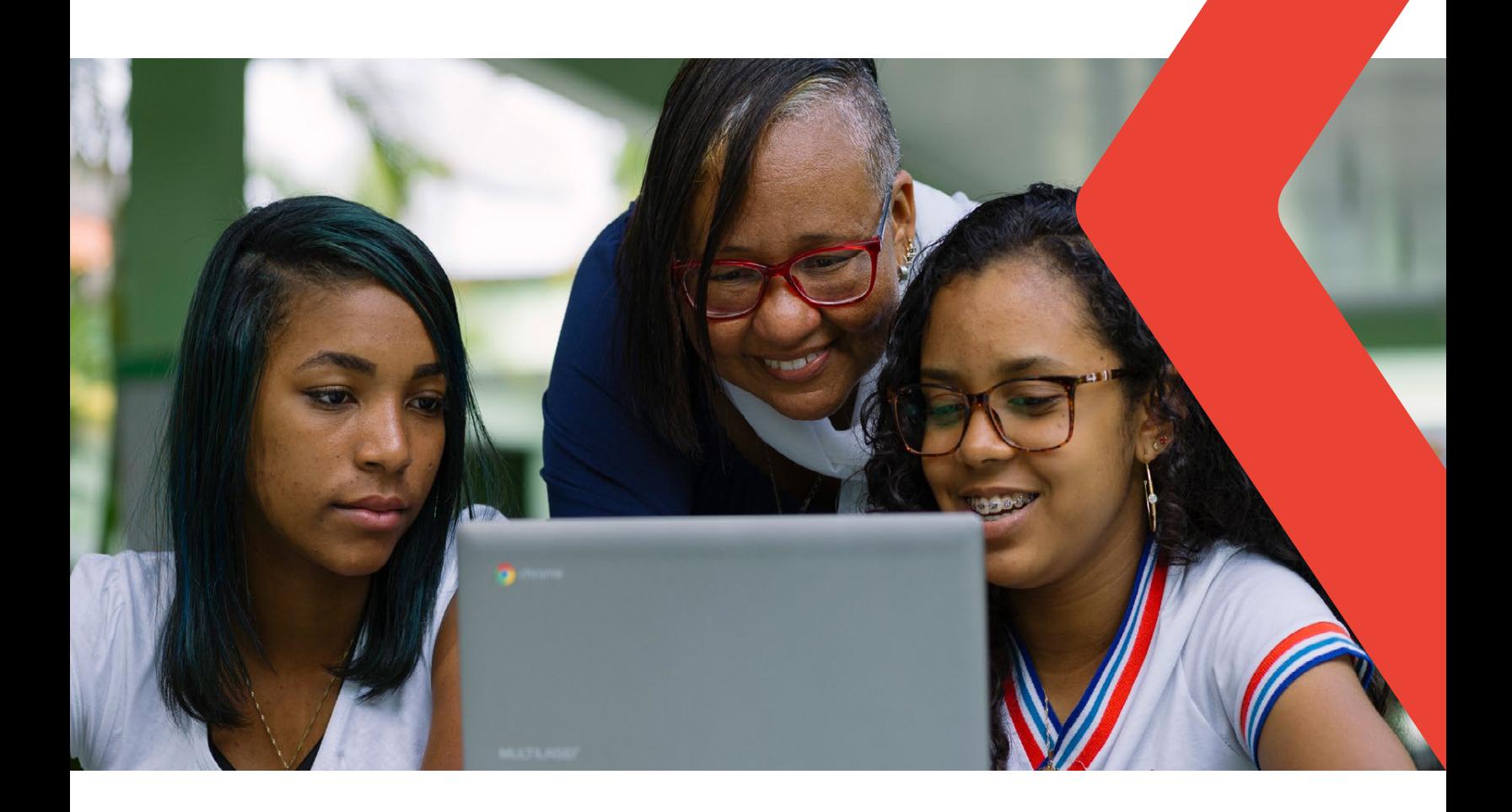

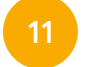

### <sup>11</sup> Planificando el presupuesto familiar

#### Nivel de enseñanza:

1er año de educación media

#### Habilidades esperadas:

Aplicar conceptos matemáticos en la planificación, ejecución y análisis de acciones que involucren el uso de aplicaciones y la creación de hojas de cálculo (para controlar el presupuesto familiar, un simulador de cálculo de interés simple y compuesto, entre otros), para tomar decisiones.

#### Recursos y herramientas:

- Computadora y/o teléfono inteligente
- Buscador de Google
- Google Classroom
- Hojas de cálculo de Google

#### Cómo hacerlo en 5 pasos:

- 1. Dialoga con tus alumnos sobre los gastos mensuales que tienen en su casa en la compra de alimentos; a partir de eso, pídeles que creen una hoja de cálculo para comparar los precios de los productos que se consumen.
- 2. Para quiar la investigación, crea una **Hoja de** cálculo Google como modelo y compártela con tus alumnos (si estás usando Google Classroom, puedes publicarla en este medio).

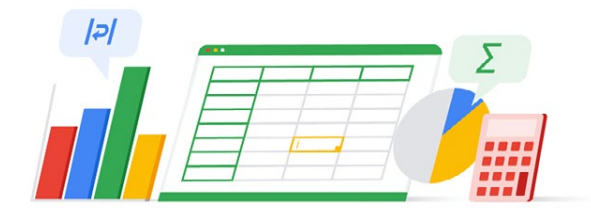

- 3. Cada alumno deberá rellenar su hoja de cálculo con los productos que consumen todos los meses en su casa y tendrá que investigar los precios de esos productos. La investigación se podrá realizar en tres tiendas físicas y/o online (en este caso, usa el Buscador de Google.
- 4. Después de haber hecho la investigación, motiva a los alumnos a hacer comparaciones entre los precios de los productos y a hacer una lista en la cual colocarán cuál es la mejor manera de ahorrar al hacer la compra mensual. Motívalos a que vean no solamente cuánto han ahorrado, sino también a que vean cuál fue el porcentaje de ahorro de cada producto.
- 5. Al terminar la actividad, utiliza el botón "Explorar" de las Hojas de cálculo Google y genera gráficos en las hojas de cálculo de tus alumnos para que ellos puedan visualizar y analizar los resultados de las investigaciones en forma gráfica.

#### Descubre más:

· Tutorial para usar [Hojas de cálculo de Google](https://support.google.com/docs/answer/6000292?hl=es&co=GENIE.Platform=Desktop) | [Google Classroom](https://support.google.com/edu/classroom/?hl=es#topic=6020277)

<span id="page-25-0"></span>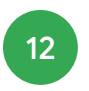

Del pasado al presente: un análisis a partir de mapas

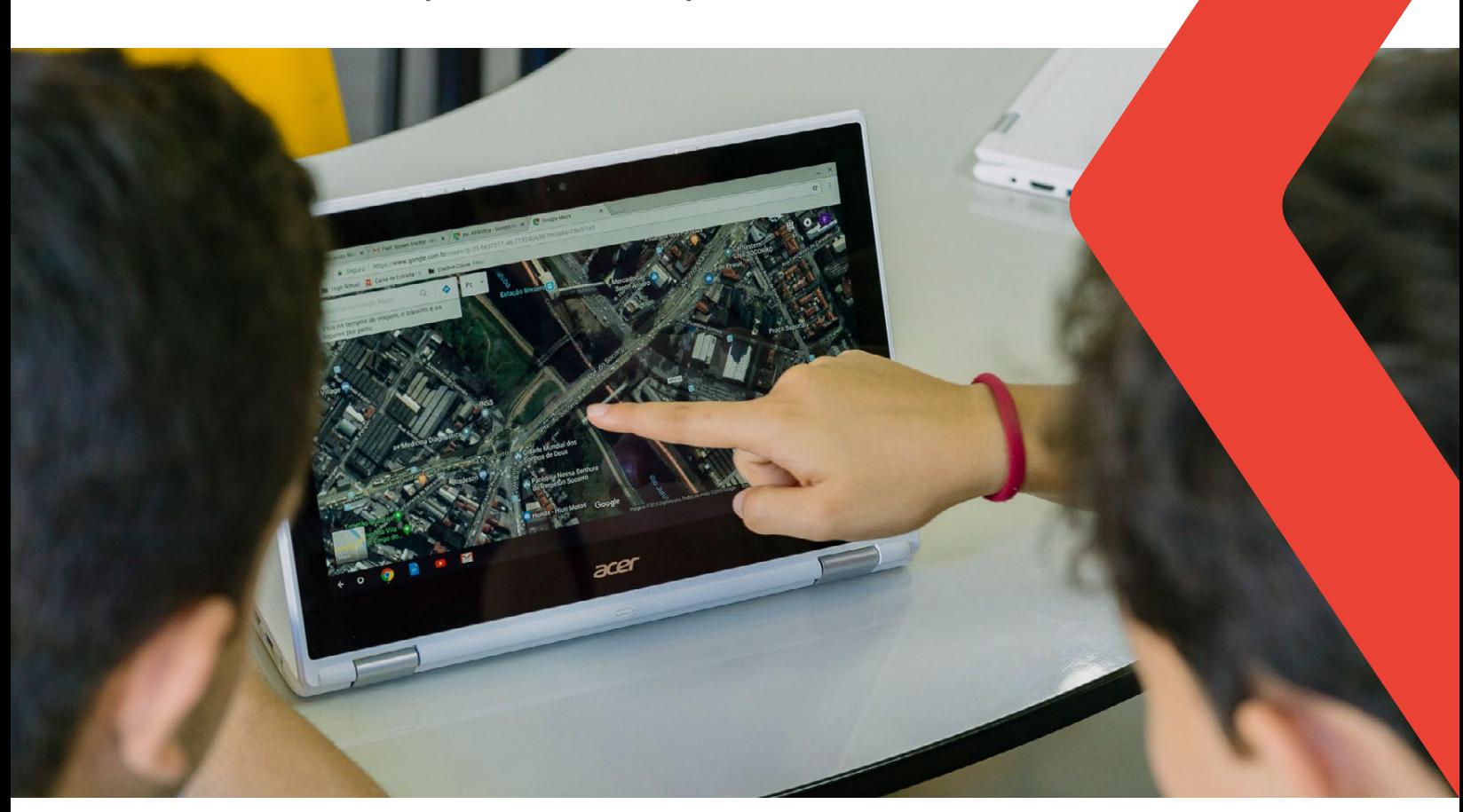

12

# Del pasado al presente: un análisis a partir de mapas

#### Nivel de enseñanza:

2º año de educación media

#### Habilidades esperadas:

Analizar el nivel de ocupación humana y la producción del espacio en diferentes épocas aplicando los principios de localización, distribución, orden, extensión, conexión, disposición, casualidad, entre otros que contribuyen con el razonamiento geográfico.

#### Recursos y herramientas:

- Computadora y/o teléfono inteligente
- Buscador de Google
- Google Maps
- Documentos de Google

#### Cómo hacerlo en 5 pasos:

- 1. Elige una región según tus intereses académicos.
- 2. Divide tu clase en grupos y pídeles a tus alumnos que busquen por imágenes, usando el Buscador de Google, acerca de la ocupación humana en esta región durante diversos períodos de la historia.
- 3. Crea un Documento Google que contenga indicaciones sobre cuáles serán los temas principales a ser investigados para obtener esas imágenes, es decir, un checklist que contenga los puntos que los alumnos deben investigar. Comparte este documento con

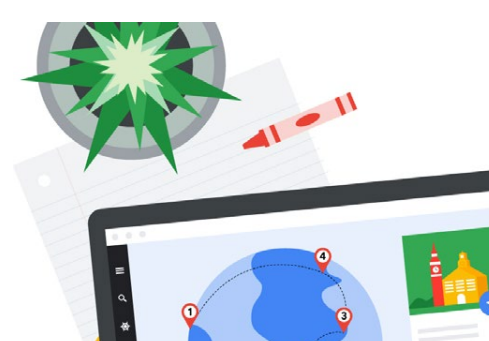

los grupos para que ellos puedan insertar los resultados de sus investigaciones. Haz un seguimiento del curso de las investigaciones y prueba usar los recursos para dejar "comentarios" y/o "sugerencias" cada vez que quieras intercambiar ideas con alguno de los integrantes del grupo.

- 4. Después de que los grupos hayan terminado la investigación, pídeles que, usando Google Maps, verifiquen cómo es la situación actual de la región usando el recurso de visualización por satélite.
- 5. Por último, pídeles a los alumnos que destaquen cuáles fueron los principales puntos (positivos y negativos) de los cambios que se dieron a lo largo del tiempo en la región estudiada.

#### Descubre más:

• Tutorial para usar [Documentos de Google](https://support.google.com/docs/topic/9046002?hl=es&ref_topic=1382883) | [Google Maps](https://support.google.com/maps/answer/6139433?hl=es&ref_topic=3092425)

<span id="page-27-0"></span>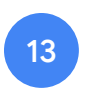

# ¿Y si yo fuera un robot?

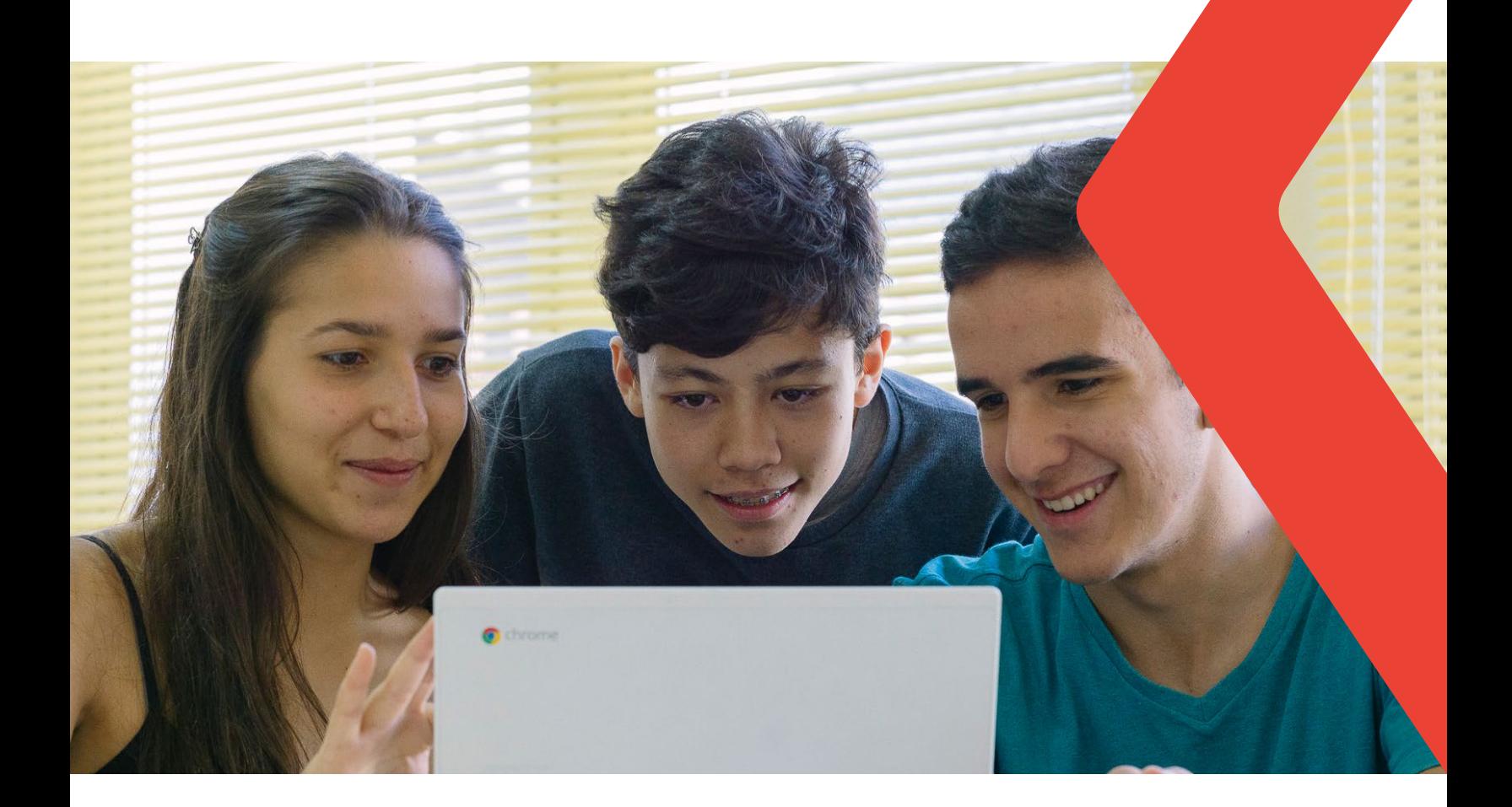

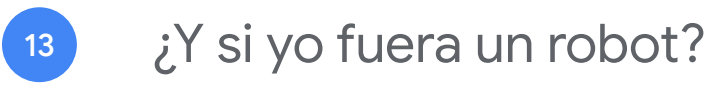

#### Nivel de enseñanza:

3er año de educación media

#### Habilidades esperadas:

Utilizar conceptos básicos de un lenguaje de programación para implementar algoritmos escritos en lenguaje corriente y/o matemático.

#### Recursos y herramientas:

- Computadora y/o teléfono inteligente
- Documentos de Google
- Google Meet
- Google Maps
- Google Code

#### Cómo hacerlo en 5 pasos:

- 1. A manera de introducción, preséntales a tus alumnos el juego "Laberinto" (disponible en <https://blockly.games/?lang=es>) y pídeles que resuelvan los desafíos que el juego propone.
- 2. Después de utilizar el juego, divide tu clase en grupos y pídeles que elijan un lugar de tu ciudad que esté cerca de la escuela (puede ser un mercado, una plaza o un punto turístico). Ese lugar debe estar a más de 2 km de la escuela. Usando Google Maps, traza y elige una ruta desde la escuela hasta el punto elegido, usando el recurso de ruta "a pie".
- 3. Crea un Documento de Google y compártelo con los grupos para que ellos

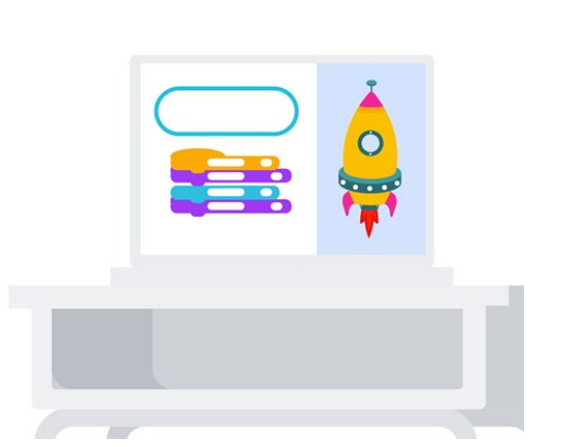

puedan insertar el lugar elegido y las instrucciones/los comandos para llegar desde la escuela hasta el lugar elegido. Las instrucciones/los comandos deben ser iguales a las/los que se usan en el del juego "Laberinto". Cada paso debe ser considerado un metro, para facilitar las cosas.

- 4. Pídeles a tus alumnos que construyan un código/programa con la menor cantidad de comandos posible.
- 5. Después de que todos los grupos hayan terminado, cambia el modo en que compartes el Documento a modo "solo visualización" y, con los alumnos, mediante Google Meet, simula la ejecución de los programas mostrando en Google Maps si el programa que ellos crearon realmente llegó al destino elegido.

#### Descubre más:

• Tutorial para usar [Documentos de Google](https://support.google.com/docs/topic/9046002?hl=es&ref_topic=1382883) | [Google Meet](https://support.google.com/meet/?hl=es#topic=7306097) | [Google Maps](https://support.google.com/maps/answer/6139433?hl=es&ref_topic=3092425)

<span id="page-29-0"></span>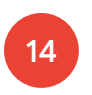

Educación personalizada: creando senderos de aprendizaje

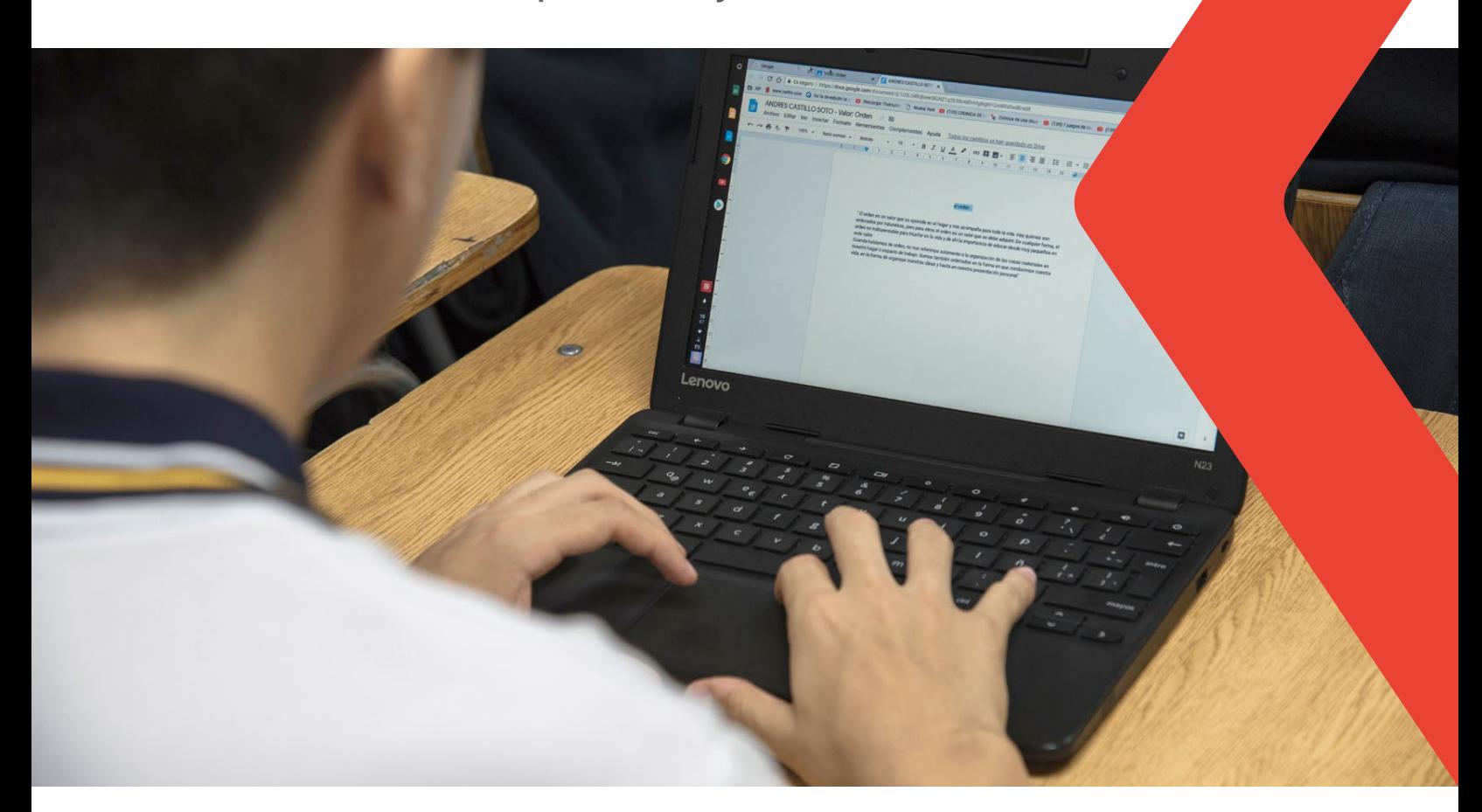

### Educación personalizada: creando senderos de aprendizaje 14

#### Nivel de enseñanza:

Educación superior

#### Habilidades esperadas:

Crear senderos de aprendizaje personalizados con Formularios de Google.

#### Recursos y herramientas:

- Computadora y/o teléfono inteligente
- Formularios de Google
- YouTube

#### Cómo hacerlo en 5 pasos:

- 1. Elabora un cuestionario con respuestas de opción múltiple en el cual el alumno podrá seleccionar solo una alternativa correcta. Después de redactar las preguntas, graba videos explicando la corrección de cada una de ellas y envía los videos a YouTube.
- 2. Usando Formularios de Google para construir tu cuestionario y en las opciones de respuesta, activa el recurso "Ir a sección con base en la respuesta", direccionando a tu alumno al video explicativo cada vez que él elija una respuesta incorrecta.
- 3. Al final del cuestionario, incluye una sección que tenga preguntas relacionadas con el tema, pero sin videos explicativos. De este modo, después de pasar por las

explicaciones, tus alumnos responderán las preguntas para que sepas qué fue lo que entendieron del contenido abordado.

- 4. Al empezar la clase, envíales el cuestionario a los alumnos para que lo respondan. En el caso de que utilices Google Classroom , puedes publicarlo en ese medio.
- 5. Cuando los alumnos terminen el cuestionario, abre el resumen y muéstrale a la clase los gráficos que se generaron con el resultado de los aciertos y errores sobre el tema en las preguntas sin los videos explicativos. Y, según sea el resultado, elige la manera en que la clase se va a realizar en ese día.

#### Descubre más:

• Tutorial para usar [YouTube](https://support.google.com/youtube/?hl=es#topic=9257498) | [Formularios de Google](https://support.google.com/docs/answer/6281888?hl=es&co=GENIE.Platform=Desktop)

<span id="page-31-0"></span>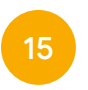

Estimular el pensamiento creativo para resolver problemas

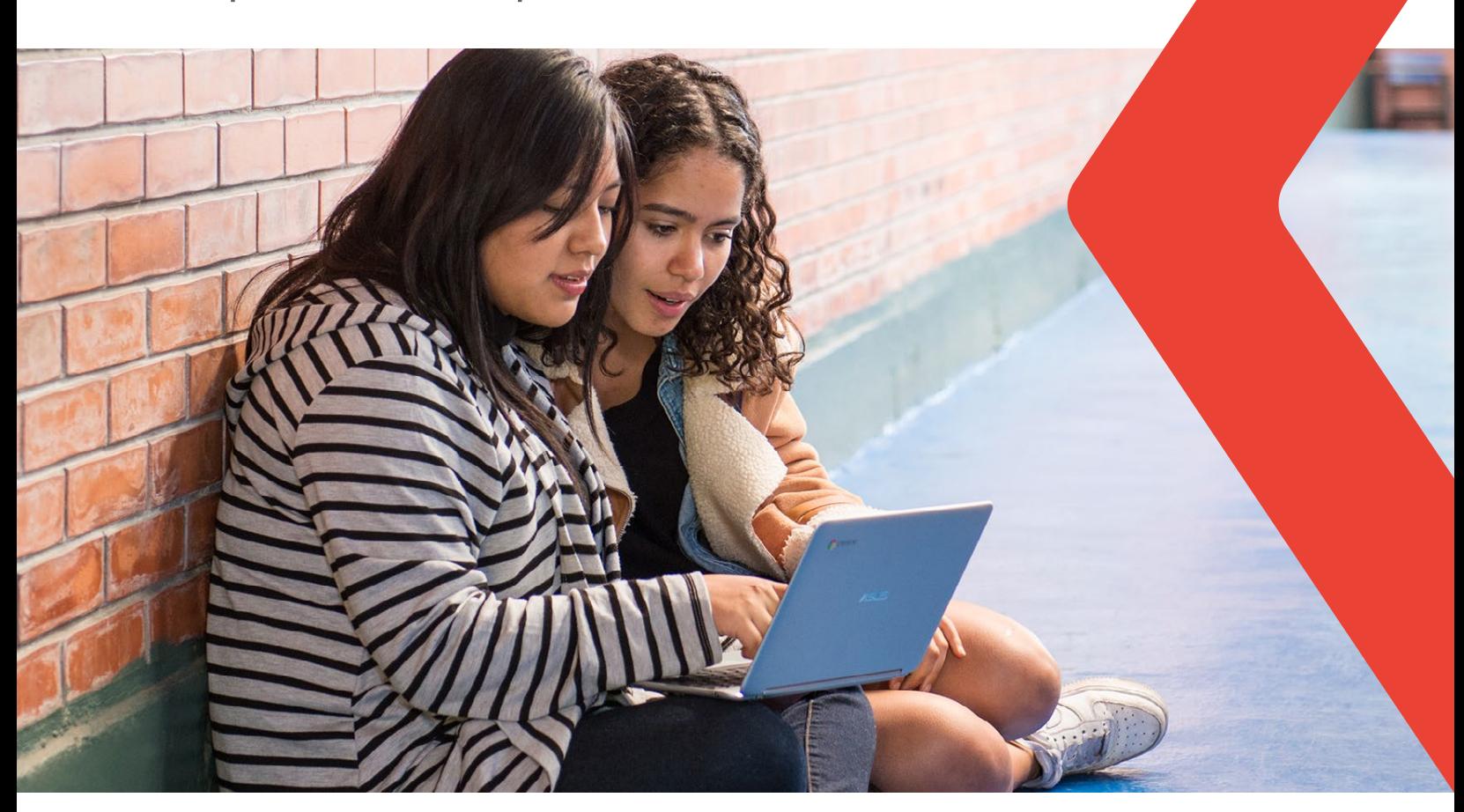

### Estimular el pensamiento creativo para resolver problemas 15

#### Nivel de enseñanza:

Posgrado

#### Habilidades esperadas:

Utilizar técnicas de procesos creativos para resolver problemas.

#### Recursos y herramientas:

- Computadora y/o teléfono inteligente
- Google Meet
- Google Jamboard

#### Cómo hacerlo en 5 pasos:

- 1. Selecciona una problemática que se relacione con el contenido y/o habilidad trabajada.
- 2. Divide el grupo grande en pequeños equipos, con la misma problemática.
- 3. Pídeles a los grupos que, a partir de una lluvia de ideas, generen el mayor número de alternativas posibles para resolver aquel problema (en este caso, cantidad puede generar calidad) en Google Jamboard. Delimita el tiempo de la dinámica.
- 4. Invita a todo el grupo a compartir y categorizar la información en forma conjunta, en un Google Meet.
- 5. ¡Elijan cuál es la mejor alternativa y/o combinación de alternativas para hacer un prototipo! Manos a la obra.

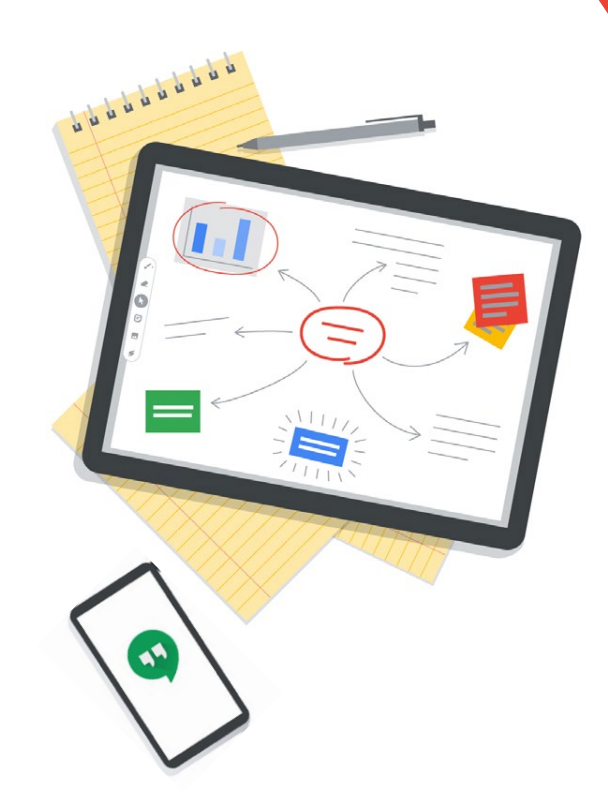

#### Descubre más:

• Tutorial para usar [Google Meet](https://support.google.com/meet/?hl=es#topic=7306097) | [Google Jamboard](https://support.google.com/jamboard/answer/7424836?hl=es)

<span id="page-33-0"></span>Recursos

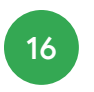

Conoce los recursos de Google for Education

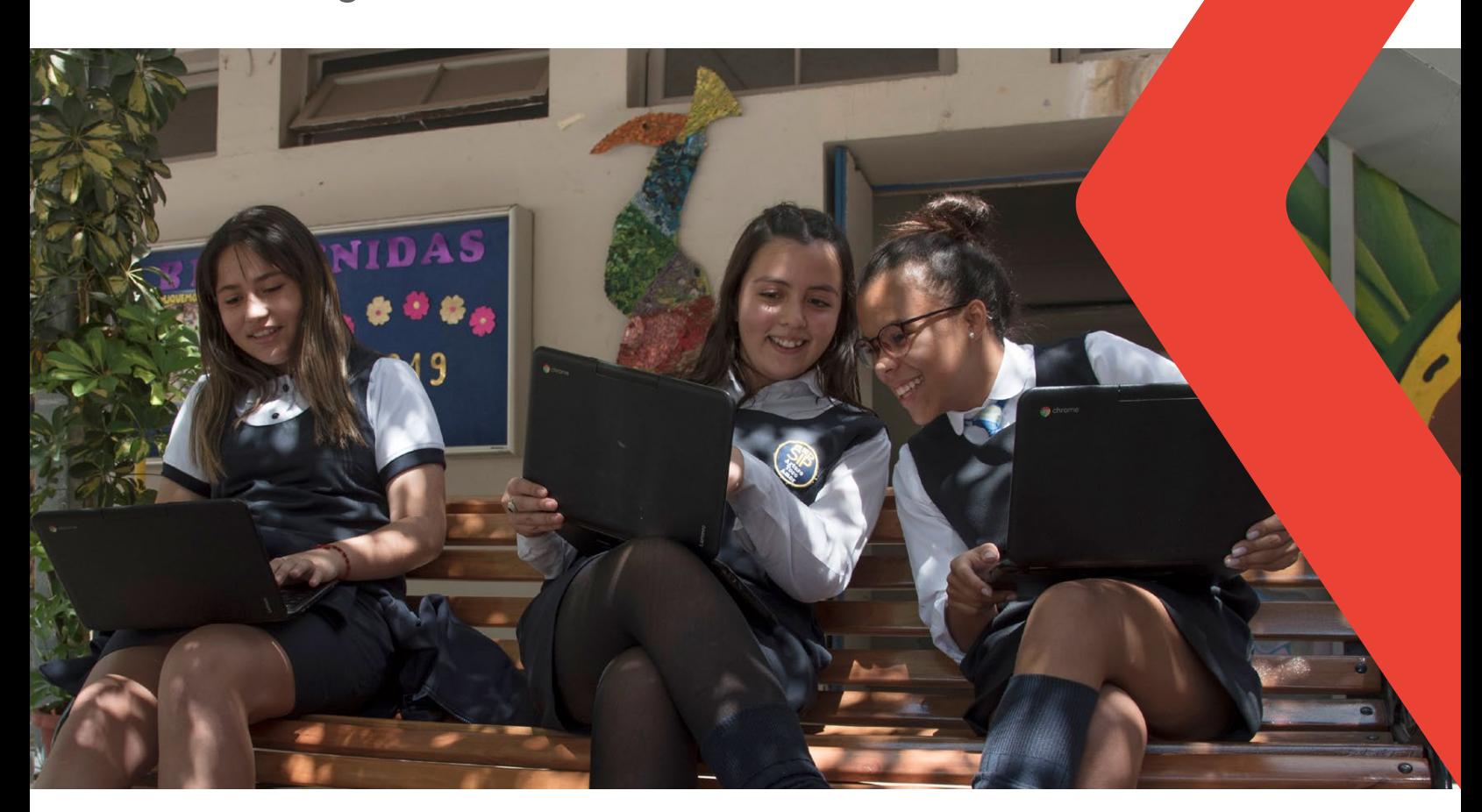

Recursos

### Conoce los recursos de Google for Education 16

¡Conoce todos nuestros recursos disponibles y sé el protagonista de tu propio aprendizaje!

Explora [Enseña desde donde estés](https://teachfromanywhere.google/intl/es-419/) y conoce las herramientas y tips necesarios para que los maestros, líderes educativos y familias ayuden a los estudiantes a seguir aprendiendo.

Visita el [Centro de recursos para el aprendizaje](https://edu.google.com/intl/es-419/latest-news/covid-19-support-resources/?modal_active=none)  [a distancia](https://edu.google.com/intl/es-419/latest-news/covid-19-support-resources/?modal_active=none) y accede a recursos de aprendizaje a distancia para ayudar a los educadores, gerentes y administradores de TI a mantener a los estudiantes enganchados durante el período de cierre de las escuelas.

Usa nuestras guías y descubre tips y estrategias prácticas para tu aula virtual:

- [Educación a distancia con Google for](http://services.google.com/fh/files/misc/spversion_distancelearningwithgoogleforeducation.pdf)  **[Education](http://services.google.com/fh/files/misc/spversion_distancelearningwithgoogleforeducation.pdf)**
- [Consejos para facilitar el aprendizaje a](http://services.google.com/fh/files/misc/mex_esp_gsuiteandchromebook_distancelearning.pdf)  [distancia con G Suite y Chrome](http://services.google.com/fh/files/misc/mex_esp_gsuiteandchromebook_distancelearning.pdf)
- [Apoyando la educación a distancia con](http://services.google.com/fh/files/misc/apoyando_educacionadistancia_meet.pdf)  [Google Meet](http://services.google.com/fh/files/misc/apoyando_educacionadistancia_meet.pdf)
- [Estrategias de aprendizaje a distancia para](http://services.google.com/fh/files/newsletters/distance_learning_for_education_leaders_es419.pdf) [líderes del sector educativo](http://services.google.com/fh/files/newsletters/distance_learning_for_education_leaders_es419.pdf)
- [Guía de configuración rápida de G Suite for](http://services.google.com/fh/files/newsletters/gsuite_for_education_quickstart_it_setup_guide_march2020_es419.pdf)  [Education para TI](http://services.google.com/fh/files/newsletters/gsuite_for_education_quickstart_it_setup_guide_march2020_es419.pdf)
- [Estrategias de educación a distancia para](http://services.google.com/fh/files/newsletters/distance_learning_strategies_for_educators_es419.pdf)  [docentes](http://services.google.com/fh/files/newsletters/distance_learning_strategies_for_educators_es419.pdf)
- [Guía de herramientas para padres y tutores](http://services.google.com/fh/files/misc/esp_guardians_guide_directory.pdf)

Aprovecha nuestras capacitaciones y entrenamientos en el [Teacher Center](https://teachercenter.withgoogle.com/?hl=es) y aprende a usar nuestras herramientas principales para apoyarte en el aprendizaje a distancia:

• [Primer día con Google Classroom:](https://teachercenter.withgoogle.com/first-day-trainings/welcome-to-classroom?_ga=2.186039465.1494972353.1585332461-976377669.1585332461) Classroom te ayuda a ahorrar tiempo, mantenerte organizado y te ayuda a comunicarte con tus alumnos.

#### ¿Quieres saber más sobre Google for Education?

¡[Regístrate](https://inthecloud.withgoogle.com/gfe-latam/sp-latam-opt-in.html) para recibir nuestro boletín directamente en tu bandeja de entrada con noticias, tips sobre productos, capacitación, historias de éxito y más!

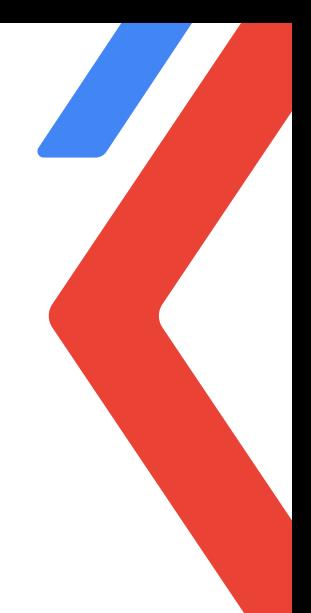

Conoce los recursos de Google for Education

- [Primer día con Presentaciones de Google](https://teachercenter.withgoogle.com/first-day-trainings/welcome-to-google-slides?_ga=2.175931170.1494972353.1585332461-976377669.1585332461&__utma=259588574.976377669.1585332461.1585332461.1585332461.1&__utmb=259588574.0.10.1585343964&__utmc=259588574&__utmx=-&__utmz=259588574.1585332461.1.1.utmcsr=(direct)|utmccn=(direct)|utmcmd=(none)&__utmv=-&__utmk=34758370): una herramienta que te permite ahorrar tiempo, estar organizado, conectarte y colaborar con tus alumnos en tiempo real.
- [Primer día con Formularios de Google](https://teachercenter.withgoogle.com/first-day-trainings/welcome-to-google-forms?_ga=2.117232390.1494972353.1585332461-976377669.1585332461&__utma=259588574.976377669.1585332461.1585332461.1585332461.1&__utmb=259588574.0.10.1585343964&__utmc=259588574&__utmx=-&__utmz=259588574.1585332461.1.1.utmcsr=(direct)|utmccn=(direct)|utmcmd=(none)&__utmv=-&__utmk=34758370): crea cuestionarios y califica trabajos de forma automatizada y personalizada con mayor rapidez y facilidad.
- [Crea clases interactivas](https://teachercenter.withgoogle.com/fundamentals/unit?unit=56): aprende cómo puedes hacer clases más motivadoras para los alumnos y más divertidas de enseñar para ti
- [Conoce las Chromebook](https://teachercenter.withgoogle.com/device_training/unit?unit=14): las Chromebook son computadoras diseñadas para la educación. Fáciles de usar, rápidas y seguras, eliminan las dificultades tecnológicas y te permiten centrarte en la enseñanza y el aprendizaje.

¿Conoces a [Edu OnAir](https://events.withgoogle.com/eduonairsp/#content)? Una serie increíble de seminarios web para ayudarte a aprovechar al máximo las herramientas y soluciones de Google for Education y ponerlas en práctica:

• [Estrategias de Educación a Distancia para](https://www.youtube.com/watch?v=U-A5YyjlrYY&list=PLP7Bvyb3ap44xm3oqDXTdpkeaqqXJr6d5&index=2&t=6s)  [Líderes Educativos](https://www.youtube.com/watch?v=U-A5YyjlrYY&list=PLP7Bvyb3ap44xm3oqDXTdpkeaqqXJr6d5&index=2&t=6s)

- [Cómo crear tu clase virtual](https://www.youtube.com/watch?v=RhII7msiVW8&list=PLP7Bvyb3ap44xm3oqDXTdpkeaqqXJr6d5&index=3&t=315s)
- [Creación de contenido con Google](https://www.youtube.com/watch?v=nJyQF9lpApw&list=PLP7Bvyb3ap44xm3oqDXTdpkeaqqXJr6d5&index=4&t=7s)
- [Estrategias de evaluación para el](https://www.youtube.com/watch?v=nwaJpWn06wE&list=PLP7Bvyb3ap44xm3oqDXTdpkeaqqXJr6d5&index=5&t=3s)  [aprendizaje a distancia](https://www.youtube.com/watch?v=nwaJpWn06wE&list=PLP7Bvyb3ap44xm3oqDXTdpkeaqqXJr6d5&index=5&t=3s)
- [Cómo involucrar a los padres de familia en](https://www.youtube.com/watch?v=d6Y5sH5NMcc&list=PLP7Bvyb3ap44xm3oqDXTdpkeaqqXJr6d5&index=6&t=0s)  [el aprendizaje a distancia](https://www.youtube.com/watch?v=d6Y5sH5NMcc&list=PLP7Bvyb3ap44xm3oqDXTdpkeaqqXJr6d5&index=6&t=0s)
- [Asesoría y apoyo: sesión de preguntas y](https://www.youtube.com/watch?v=rc3jumqJt6E&list=PLP7Bvyb3ap44xm3oqDXTdpkeaqqXJr6d5&index=7&t=1s)  [respuestas](https://www.youtube.com/watch?v=rc3jumqJt6E&list=PLP7Bvyb3ap44xm3oqDXTdpkeaqqXJr6d5&index=7&t=1s)

Ve a **[Educación en 90](https://www.youtube.com/playlist?list=PLP7Bvyb3ap45CFNqHXKbJVMTXRnjT5FLG)**, una serie de Google for Education con episodios que hablan sobre temas importantes para educadores, administradores, y líderes educativos con tips de cómo aprovechar las herramientas tecnológicas en el salón de clase.

Nuestra comunidad de Educadores Google (GeG), Trainers y Google Innovators están desarrollando y poniendo a disposición diversos recursos para la educación en línea. Conoce la guía de Estrategias y recomendaciones [de aprendizaje con G Suite, Chromebooks y](http://services.google.com/fh/files/misc/estrategiasaprendizajeadistancia_geg.pdf)  [otras apps](http://services.google.com/fh/files/misc/estrategiasaprendizajeadistancia_geg.pdf), desarrollado por las comunidades de Trainers, Innovadores y Líderes GEG de Latinoamérica.

#### ¿Quieres saber más sobre Google for Education?

Descubre más información en el **[Blog de Google for Education](https://www.blog.google/outreach-initiatives/education/helping-educators-and-students-stay-connected/)**, además de los canales oficiales en [Twitter](https://twitter.com/GoogleForEdu) y [Facebook](https://www.facebook.com/GoogleforEducation/). También puedes encontrar otros recursos en el Centro de [profesores de Google](https://teachercenter.withgoogle.com/).

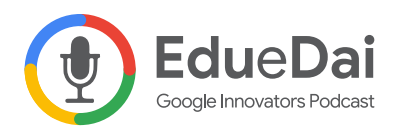

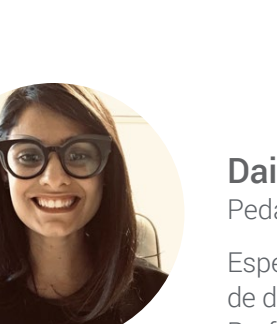

### Daiane Grassi

Pedagoga

Especialista en Informática en Educación. Máster en Educación y estudiante de doctorado en Diseño y Tecnología. Google Innovator y Google Trainer. Profesora universitaria. Consultora Edtech. Co-anfitrión en #EdueDaiPodcast, un podcast hecho de maestros para maestros que ofrece tips y comparte historias sobre el aula y la tecnología.

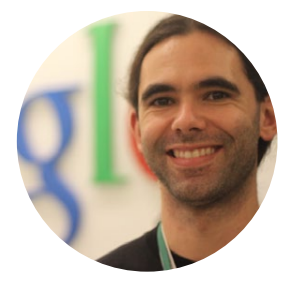

### Eduardo Isaia Filho

Licenciado en Ciencias de la Computación

Máster en Informática. Google Innovator y Google Trainer. Profesor universitario. Consultor Edtech. Co-anfitrión en #EdueDaiPodcast, un podcast hecho de maestros para maestros que ofrece tips y comparte historias sobre el aula y la tecnología.

#### Edu e Dai

Los profesores Edu y Dai son la voz de la nueva educación. Son Innovadores de Google y co-creadores del podcast #EduedaiPodcast, un espacio diseñado para compartir experiencias e historias con las herramientas de Google for Education. En cada episodio de [eduedai.com.br](https://www.eduedai.com.br/) el dúo trae la experiencia de quienes están dentro del aula con la motivación de creer que el acceso a la educación cambia la realidad de estudiantes, familias y docentes.

### **Google** for Education

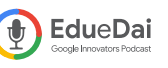

28

© 2020 Google LLC. Todos los derechos reservados. Google y el logotipo de Google son marcas registradas de Google LLC.

Todos los demás nombres y logotipos de compañías y programas pueden ser marcas comerciales de las respectivas compañías con las que están asociados.